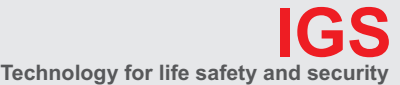

**Ihr Partner in allen Sicherheitsfragen**

Internet: www.igs-hagen.de Email: info@igs-hagen.de **IGS - Industrielle Gefahrenmeldesysteme GmbH**

Hördenstraße 2 58135 Hagen

Tel.: +49 (0)2331 9787-0 Fax: +49 (0)2331 9787-87

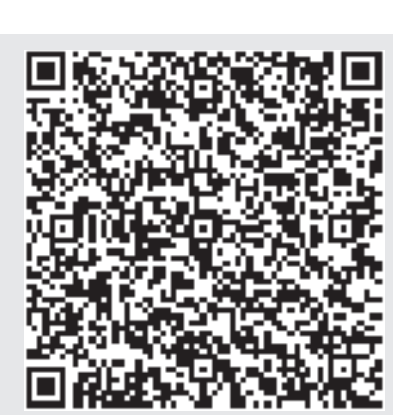

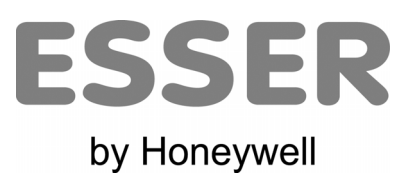

# **Bedienungsanleitung**

# **Brandmelderzentrale IQ8**Control C/M

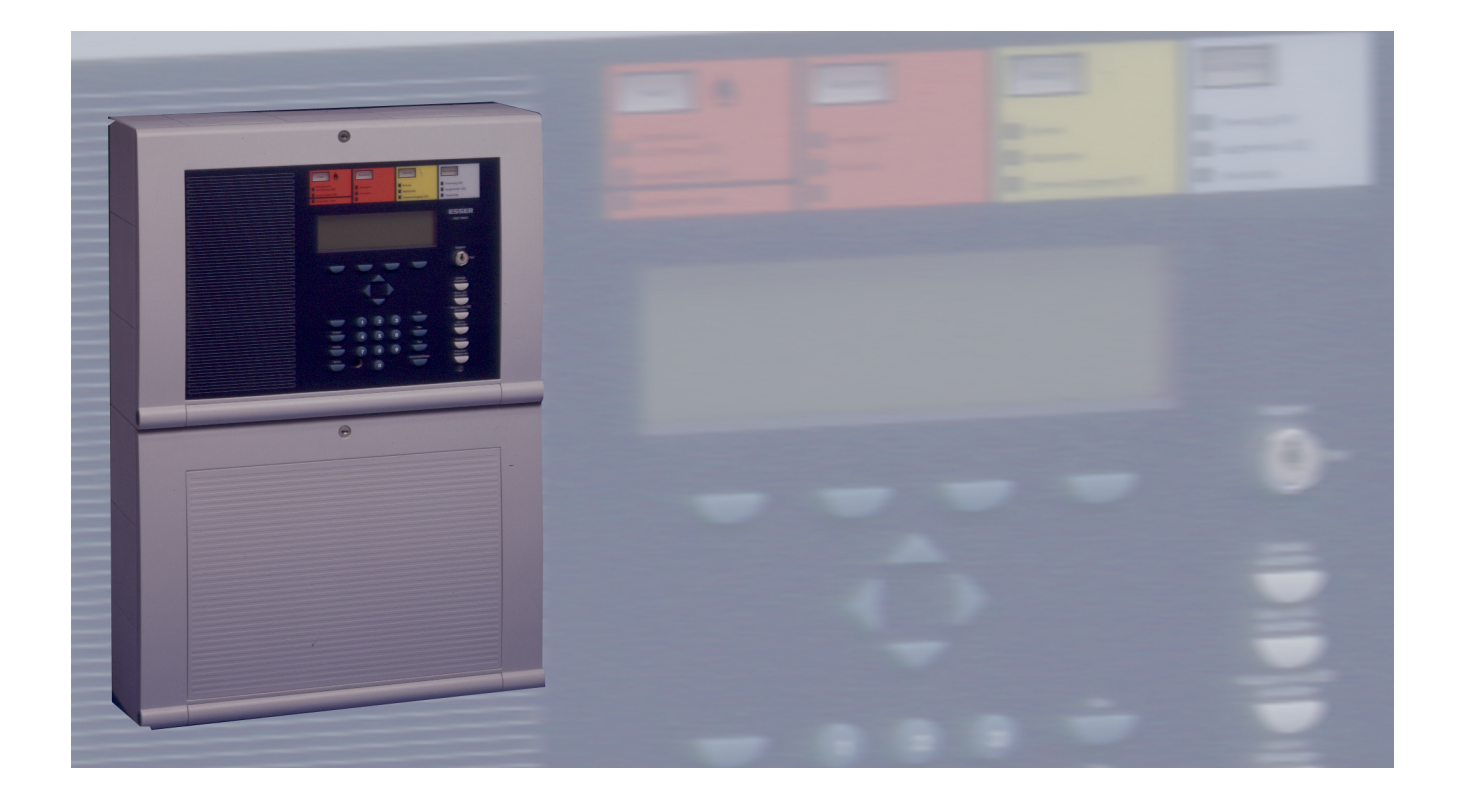

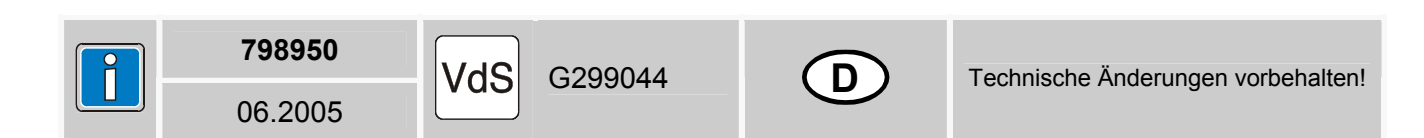

#### **Bestimmungsgemäßer Gebrauch**

Dieses Produkt darf nur für die im Katalog und in der technischen Beschreibung vorgesehenen Einsatzfälle und nur in Verbindung mit den, von Esser by Honeywell empfohlenen bzw. zugelassenen Fremdgeräten und Komponenten verwendet werden.

#### **Warnung**

Der einwandfreie und sichere Betrieb des Produktes setzt sachgemäßen Transport, sachgerechte Lagerung, Aufstellung und Montage sowie sorgfältige Bedienung voraus.

#### **Sicherheitstechnische Hinweise für den Betreiber**

Diese Anleitung enthält die erforderlichen Informationen für den bestimmungsgemäßen Gebrauch der darin beschriebenen Produkte.

Qualifiziertes Personal im Sinne der sicherheitsbezogenen Hinweise in dieser Anleitung oder auf dem Produkt selbst sind Personen, die

- entweder als Projektierungspersonal mit den Sicherheitsrichtlinien der Brandmelde- und Löschanlagen vertraut sind.
- als Wartungspersonal im Umgang mit Einrichtungen der Brandmelde- und Löschanlagen unterwiesen sind und den auf die Bedienung bezogenen Inhalt dieser Anleitung kennen.
- als Errichter- und Servicepersonal eine zur Reparatur derartiger Einrichtungen der Brandmelde- und Löschanlagen befähigende Ausbildung besitzen bzw. die Berechtigung haben, Stromkreise und Geräte/Systeme gemäß den Standards der Sicherheitstechnik in Betrieb zu nehmen, zu erden und zu kennzeichnen.

#### **Gefahrenhinweise**

Die folgenden Hinweise dienen einerseits Ihrer persönlichen Sicherheit und andererseits der Sicherheit vor Beschädigung des beschriebenen Produktes oder angeschlossener Geräte.

Sicherheitshinweise und Warnungen zur Abwendung von Gefahren für Leben und Gesundheit von Benutzern oder Instandhaltungspersonal bzw. zur Vermeidung von Sachschäden werden in dieser Anleitung durch die hier definierten Piktogramme hervorgehoben. Die verwendeten Piktogramme haben im Sinne der Anleitung selbst folgende Bedeutung:

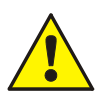

Bedeutet, dass schwere Körperverletzung, Tod oder erheblicher Sachschaden eintreten können, wenn die entsprechenden Vorsichtsmaßnahmen nicht getroffen werden.

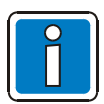

Ist eine wichtige Information zu dem Produkt oder einem Teil der Anleitung auf den besonders aufmerksam gemacht werden soll.

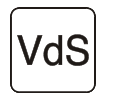

Hinweise zur Konfiguration und Inbetriebnahme gemäß den Richtlinien der VdS Schadenverhütung GmbH (VdS, Köln).

#### **Demontage**

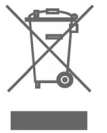

Gemäß Richtlinie 2002/96/EG (WEEE) wird das elektrische und elektronische Gerät nach der Demontage zur fachgerechten Entsorgung vom Hersteller zurückgenommen!

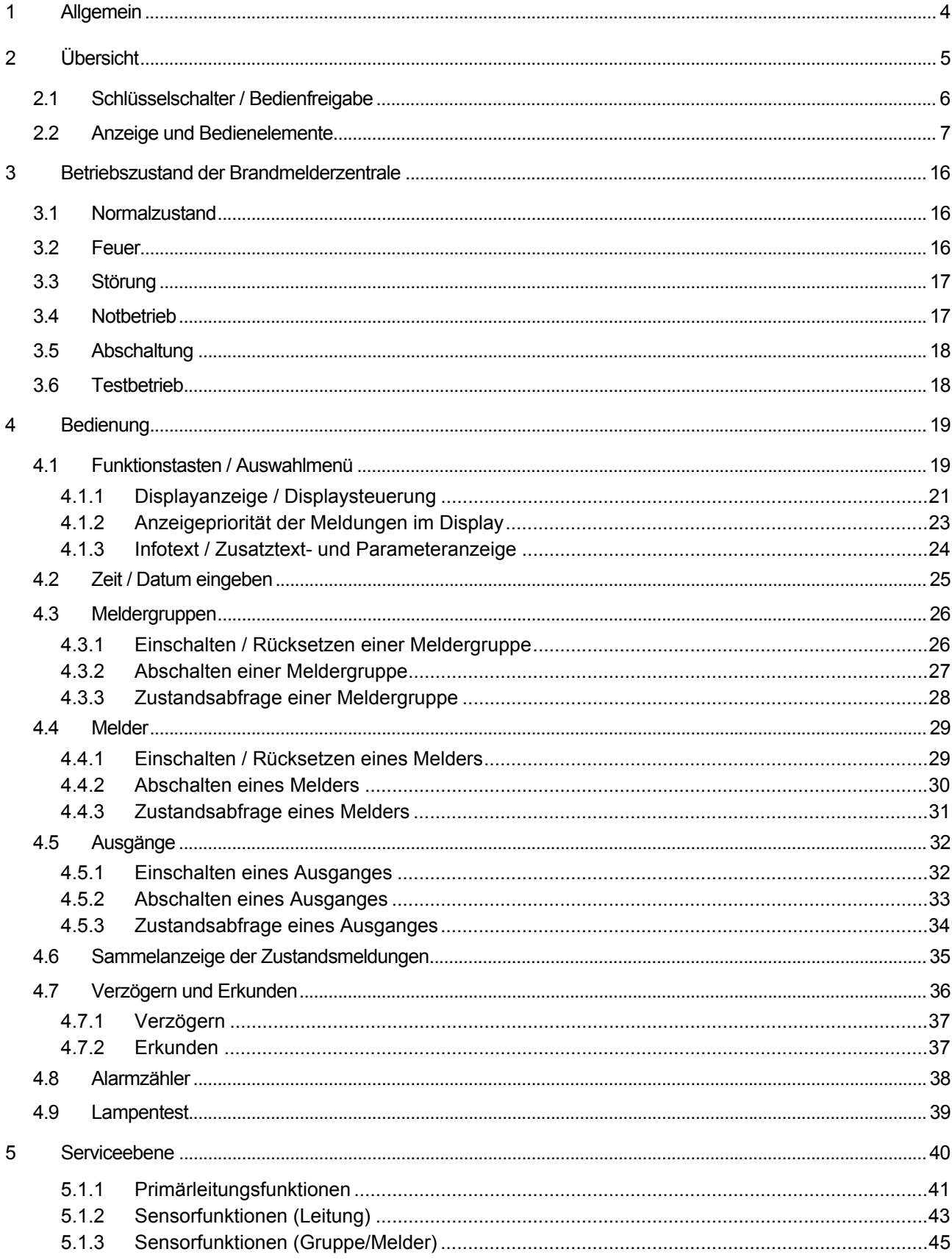

# **1 Allgemein**

Vielen Dank, dass Sie sich für ein Produkt von Esser by Honeywell entschieden haben!

Die Qualität und Zuverlässigkeit der innovativen Produkte von Esser ist bekannt und sorgen über Jahre hinweg für höchste Sicherheit an ihrem Einsatzort. Diese Bedienungsanleitung soll Sie, zusätzlich zu den Erklärungen Ihres Facherrichters, schnell und umfassend über die Bedienung der Brandmelderzentrale **IQ8**Control C/M informieren. Wir empfehlen diese Bedienungsanleitung gewissenhaft durchzulesen und mit den technischen Unterlagen der Brandmelderzentrale aufbewahrt werden. Bei auftretenden Fragen wenden Sie sich bitte an Ihre Errichterfirma.

Gebäude, Einrichtungen, Aufenthaltsorte und Arbeitsplätze mit einem Brandmeldesystem abzusichern, lässt sich wirtschaftlich mit vernünftigem Aufwand nur dann erreichen, wenn dafür entsprechend fundierte Sicherheitskonzepte entwickelt und systemgerecht verwirklicht werden.

Dort, wo höchste Anforderungen an ein Brandmeldesystem gestellt werden, ob im kleinen gewerblichen Bereich oder in industriellen Anlagen, findet die konsequente Umsetzung von Sicherheitstechnik und Wirtschaftlichkeit mit der Brandmelderzentrale **IQ8**Control ihr Anwendungsgebiet. Durch den modularen Ausbau mit unterschiedlichen Mikromodulen und individuellem Erweiterungskonzept, kann die Brandmelderzentrale **IQ8**Control auch speziellen Anforderungen problemlos angepasst werden.

Die BMZ **IQ8**Control repräsentiert den Stand der modernsten Brandmeldetechnik. Mit dem Einsatz von intelligenten Brandmeldern auf einer kurzschluss- und unterbrechungstoleranten Analog-Ringleitung wird eine sichere Brandfrüherkennung gewährleistet.

Auf dieser Analog-Ringleitung - dem **esserbus®** / **esserbus® -PLus** können bis zu 127 Busteilnehmer, unterteilbar in 127 einzelne Meldergruppen, mit einer Leitungslänge von insgesamt zwei Kilometern angeschlossen werden. Der **esserbus®** ist eine von zwei Seiten gespeiste und überwachte Zweidrahtleitung mit kombinierbarer Ring-/Stichleitungstopologie. Die Brandmelderzentrale **IQ8**Control erkennt automatisch die Verdrahtung der Ringleitung und ermittelt daraus die logischen Adressen der einzelnen Busteilnehmer. Eine separate Adresseinstellung an den einzelnen Busteilnehmern ist nicht erforderlich. Bei Systemen mit der **esserbus® -PLus** Ringleitung ist zusätzlich der direkte Anschluss von adressierbaren, busfähigen Signalgebern möglich. Für diese, direkt über den **esserbus® -PLus** angesteuerten Signalgeber, ist keine weitere Spannungsversorgung erforderlich.

Teilnehmer der Analog-Ringleitung sind automatische- und Prozessanalogbrandmelder, Handfeuermelder, technische Alarmbausteine (TAL) und die speziell entwickelten Ein-/Ausgabebaugruppen esserbus® -Koppler. Diese esserbus® -Koppler sind Busteilnehmer mit frei programmierbaren Eingängen und Ausgängen, z.B. zur Ansteuerung und Überwachung von externen Geräten, wie zum Beispiel Anzeigetableaus, Signalgeber, Türschließanlagen, Löschanlagen, Ansteuereinrichtungen und sonstigen Anlagenteilen.

Mit dem Sicherheitsnetzwerk essernet® können 31 Brandmelderzentralen aus dem Brandmeldesystem 8000 / **IQ8**Control oder auch andere Netzwerkteilnehmer, wie z. B. Anzeige- und Bedienfelder und Alarmierungsgeräte zu einem Netzwerk verbunden werden. Bedienungen an der Brandmeldeanlage, wie z. B. Abschalten einer Meldergruppe sind von jeder Zentrale oder Bedienfeld im essernet® möglich. Meldungen, wie Alarm, Störung, Abschaltung oder sonstige Ereignisse werden über das essernet® an alle Netzwerkteilnehmer verschickt und stehen an jedem beliebigen Ort zur Verfügung. Die Datenübertragung ist, in Abhängigkeit der Übertragungsgeschwindigkeit, über eine verdrillte 2-Drahtleitung oder LAN-Kabel möglich. Das essernet® - Übertragungsprotokoll gewährleistet auch bei einem Drahtbruch oder Kurzschluss des Netzwerkes eine sichere Datenkommunikation.

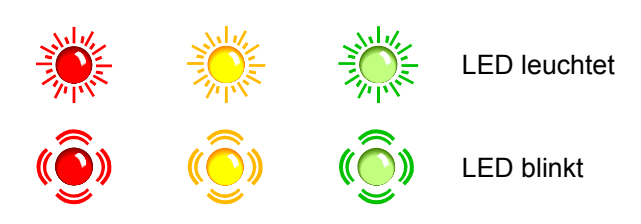

# **2 Übersicht**

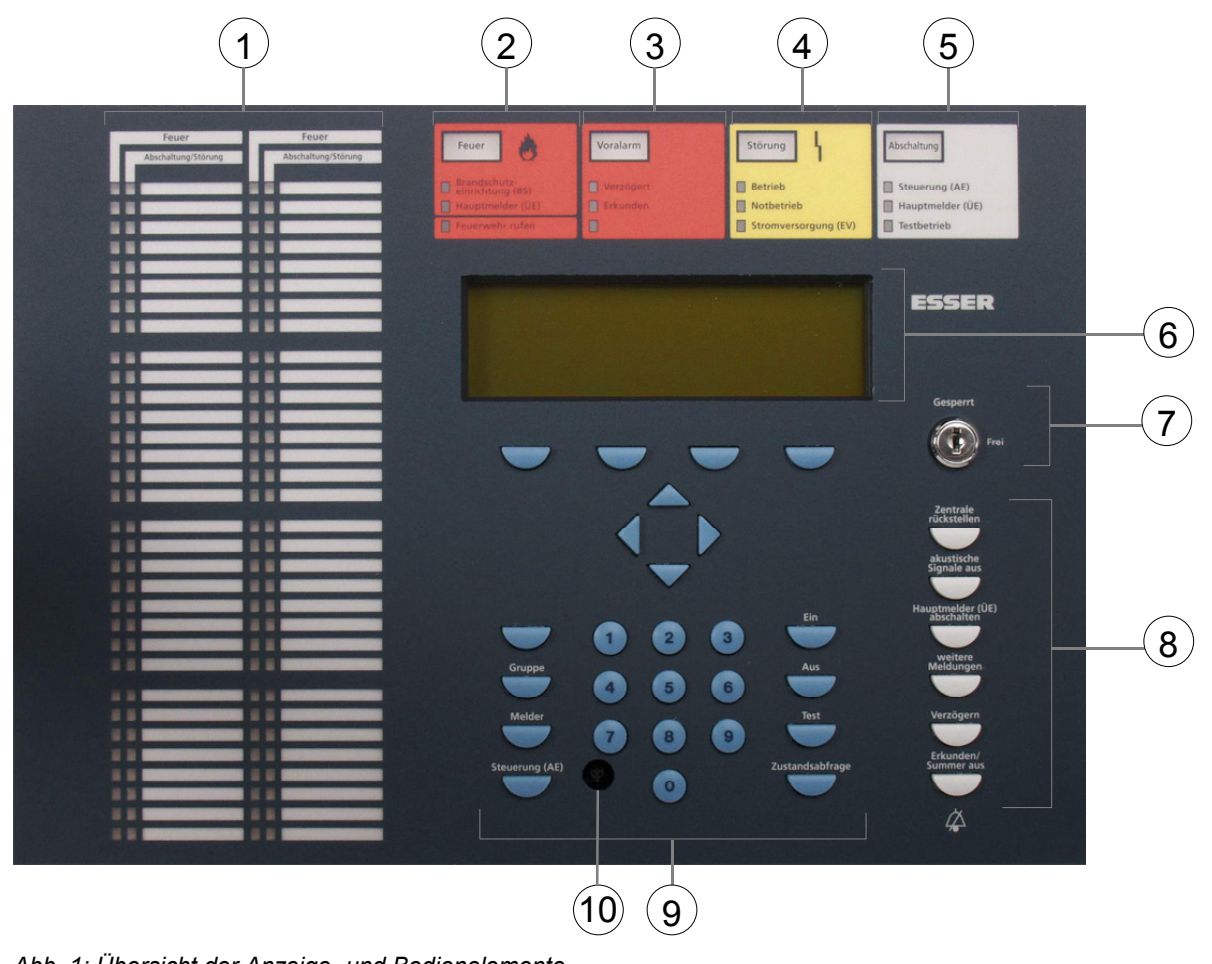

*Abb. 1: Übersicht der Anzeige- und Bedienelemente* 

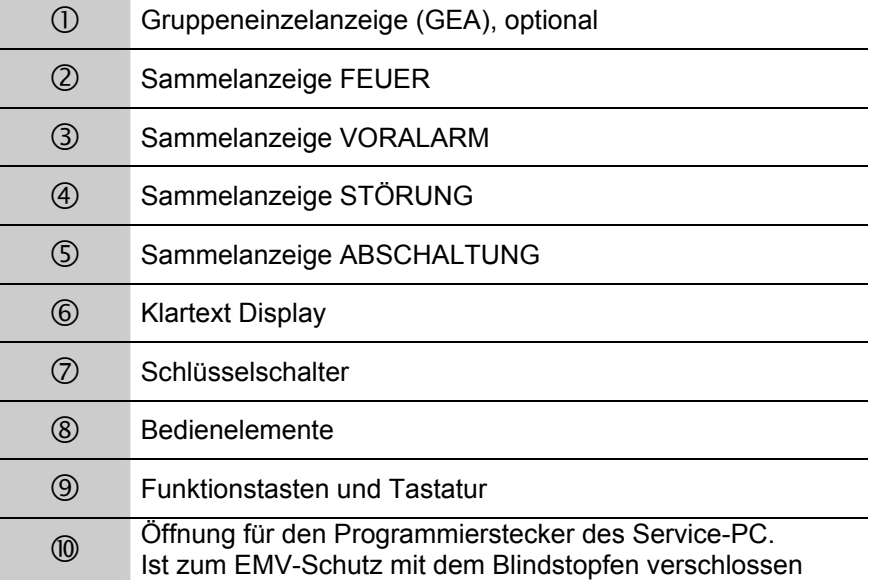

# **2.1 Schlüsselschalter / Bedienfreigabe**

Mit dem Schlüsselschalter kann die Tastatur des Bedienfeldes der Brandmelderzentrale **IQ8**Control für die unbefugte Bedienung gesperrt werden. Im Normalbetrieb sollte die Tastatur daher gesperrt sein.

## **Schlüsselschalter in waagerechter Position**

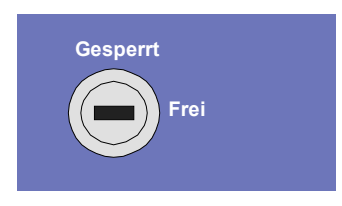

*Abb. 2: Tastatur freigegeben* 

- Die Tastatur ist zur Bedienung der Einzelzentrale **IQ8**Control und anderen, über das essernet® miteinander verbundenen Zentralen freigegeben.
- Die Display-Menüanzeige wird aktiviert.
- Gegebenenfalls leuchtet die Sammelabschaltungsanzeige. Mit der Tastaturfreigabe wurde abhängig von der Kundendatenprogrammierung mindestens eine Gruppe, ein Ausgang oder eine Komponente der Brandmeldeanlage, wie z.B. die Übertragungseinrichtung abgeschaltet.

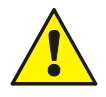

Bei einem Feueralarm wird die Ansteuerung der Übertragungseinrichtung (ÜE) ggf. durch eine Störung oder programmierte Abschaltung verhindert. Die Feuerwehr wird nicht automatisch alarmiert.

Im Ereignisfall wird die rote LED *Feuerwehr rufen* aktiviert.

#### **Schlüsselschalter in senkrechter Position**

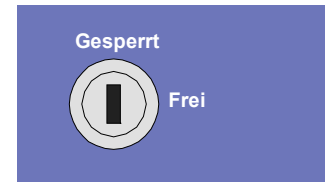

*Abb. 3: Tastatur gesperrt* 

- Die Tastatur ist gesperrt. Der Schlüssel kann abgezogen werden.
- Ausschließlich die Tasten "*weitere Meldungen"* und "*Erkunden / Summer aus"* sind auch bei gesperrter Tastatur bedienbar.

# **2.2 Anzeige und Bedienelemente**

Das Anzeige- und Bedienfeld der BMZ **IQ8**Control steht in den beiden Varianten mit Standard-Display und mit dem größeren ¼-VGA-Display zur Verfügung. In dieser Dokumentation wird die Displaydarstellung am Beispiel des 4-zeiligen Standarddisplay beschrieben. Bei dem ¼-VGA Display sind kleine Unterschiede in der Darstellung der Informationen möglich.

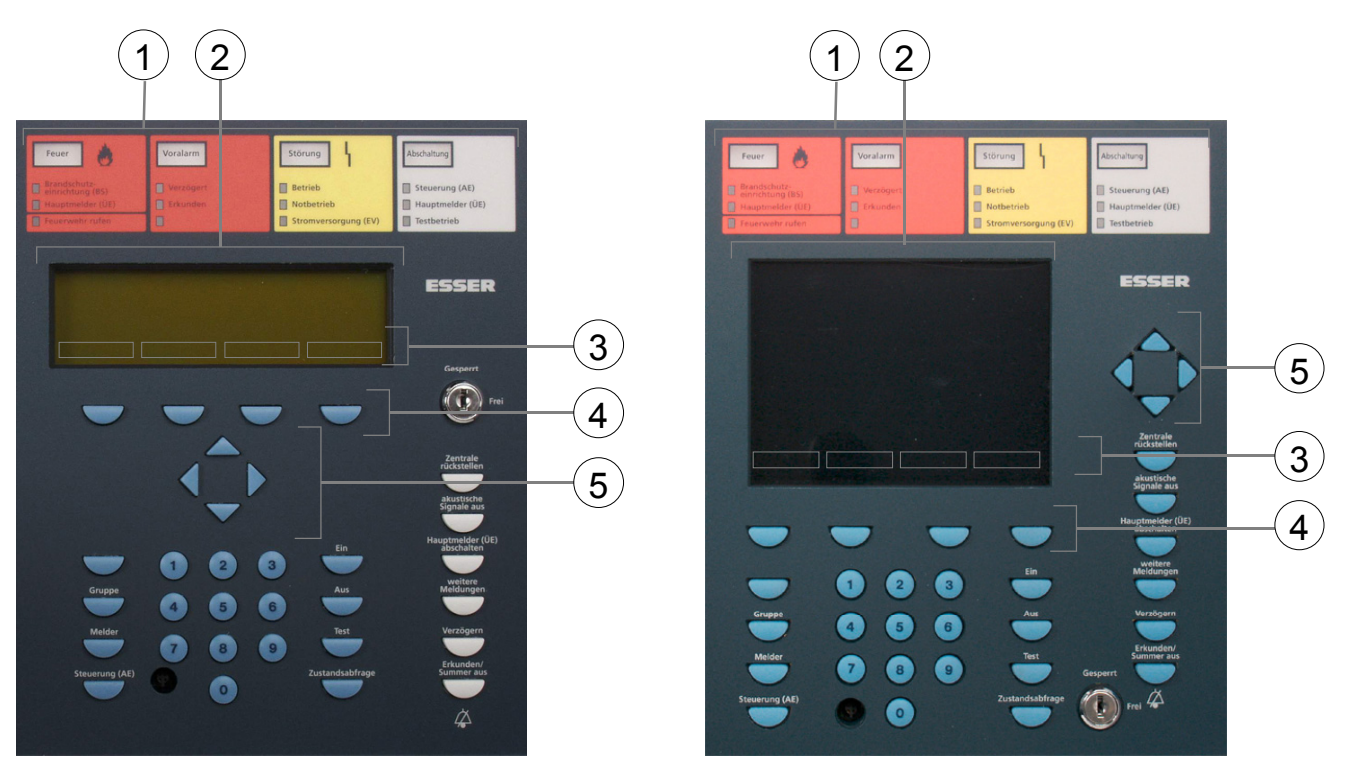

*Abb. 4: Bedienfeld - Tastatur – Standarddisplay Bedienfeld - Tastatur – 1/4 VGA-Display* 

| (1)           | Sammelanzeigen                                   |
|---------------|--------------------------------------------------|
| $\circled{2}$ | Klartext-Display im Standard oder 1/4-VGA-Format |
| ③             | Auswahlmenü                                      |
| 4             | Funktionstasten                                  |
| (5)           | Cursortasten                                     |

Im Klartext-Display werden alle anstehenden Meldungen, wie z.B. Feuer, Störung, Abschaltung, in alphanumerischer Darstellung (8 Zeilen / 40 Zeichen pro Zeile) angezeigt.

#### **Tastatur**

Über den Schlüsselschalter wird die Tastatur zur Bedienung freigegeben. Mit diesen Tasten ist es möglich, Zentralenfunktionen, wie z.B. Ein-/Ausschalten von Meldergruppen und Meldern zu steuern.

#### **Funktionstasten**

Mit den vier Funktionstasten wird jeweils der darüber liegende, im Klartext-Display angezeigte Menüpunkt angewählt. Abhängig von dem jeweiligen Zentralenzustand bzw. der Bedienebene werden unterschiedliche Menüpunkte im Display angezeigt.

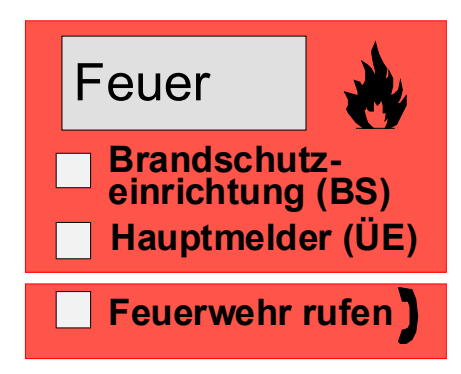

*Abb. 5: Sammelanzeige Feuer* 

Die Sammelanzeige *Feuer* zeigt an, das mindestens eine Feuermeldung erkannt wurde. Der ausgelöste Melder bzw. die ausgelöste Meldergruppe wird auf dem Klartext-Display angezeigt.

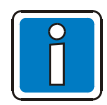

Sind Evakuierungspläne oder Richtlinien zum Verhalten bei einem Feueralarm vorhanden, so sind diese zu beachten und das Gebäude unter Umständen zu räumen. Informieren Sie sich rechtzeitig über vorhandene Fluchtwege und notwendige Maßnahmen im Brandfall.

## **FEUER**

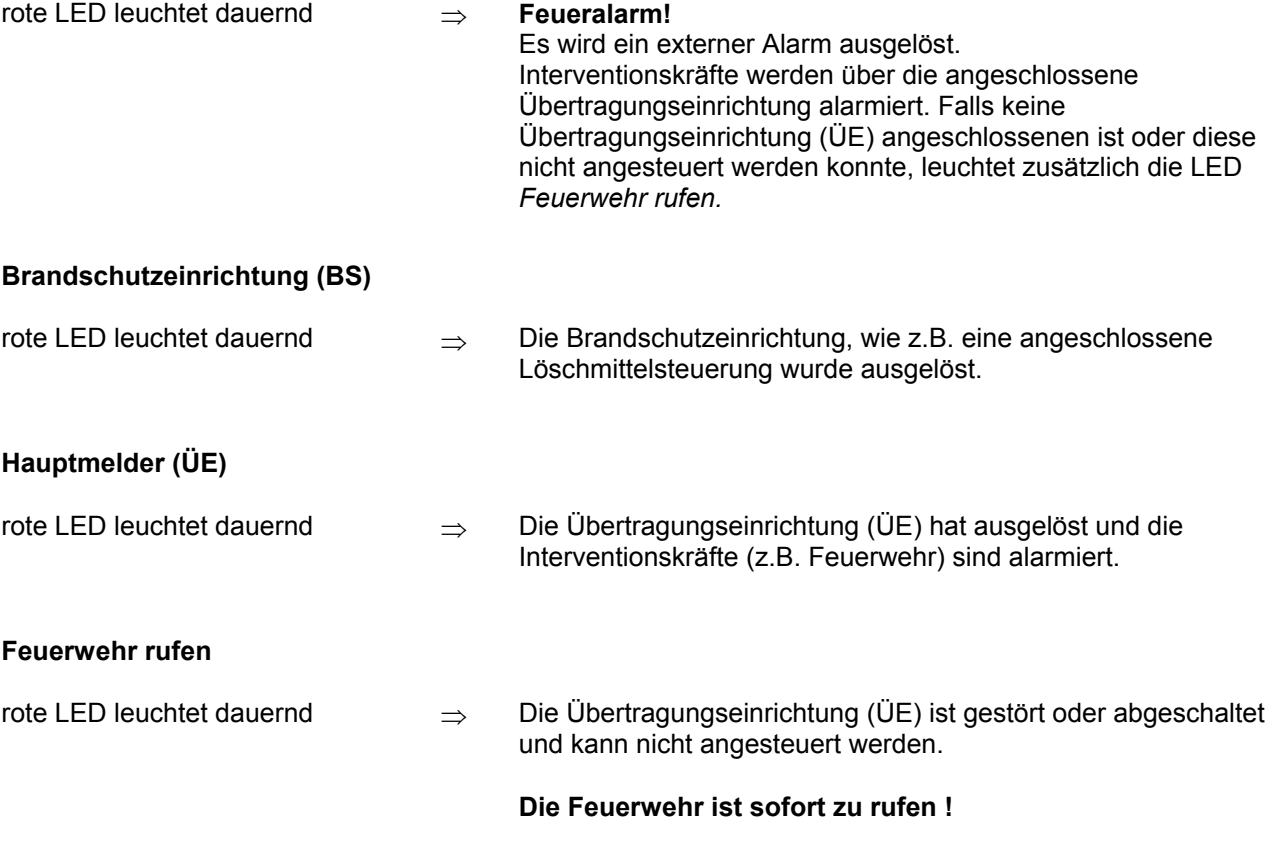

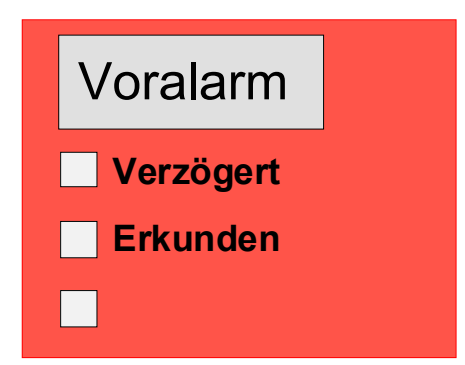

*Abb. 6: Sammelanzeige Voralarm* 

Ein *Voralarm* wird gemeldet, wenn ein intelligenter Prozeßanalogbrandmelder die Voralarmschwelle erreicht oder bei einer programmierten Zweigruppen- / Zweimelderabhängigkeit eine Gruppe oder ein Melder einen Feueralarm erkannt hat.

Der *Voralarm* wird automatisch zurückgesetzt, wenn keine weitere Meldung erkannt wurde. Die Sammelanzeige *Voralarm* erlischt und eventuell angesteuerte Signalgeber werden abgeschaltet. Sollten zusätzliche Alarmmeldungen erkannt werden, wird automatisch ein Feueralarm ausgelöst und die Übertragungseinrichtung (ÜE) angesteuert. Bei einer Voralarmmeldung sollten grundsätzlich der Meldeort und die Meldungsursache überprüft werden.

#### **VORALARM**

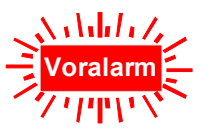

rote LED leuchtet dauernd

⇒ mindestens ein Melder oder eine Meldergruppe meldet den Zustand *Voralarm*.

Der ausgelöste Melder bzw. die ausgelöste Meldergruppe wird auf dem Klartext-Display angezeigt.

Die zu diesem Ereignis in den Kundendaten programmierten Steuerungen, wie zum Beispiel Relaisausgänge zur Ansteuerungen von internen Signalgebern oder Evakuierungssignalen, werden angesteuert.

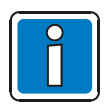

Bei einem Voralarm wird die Übertragungseinrichtung (ÜE) zur Alarmierung der hilfeleistenden Stellen nicht angesteuert.

### **Verzögert**

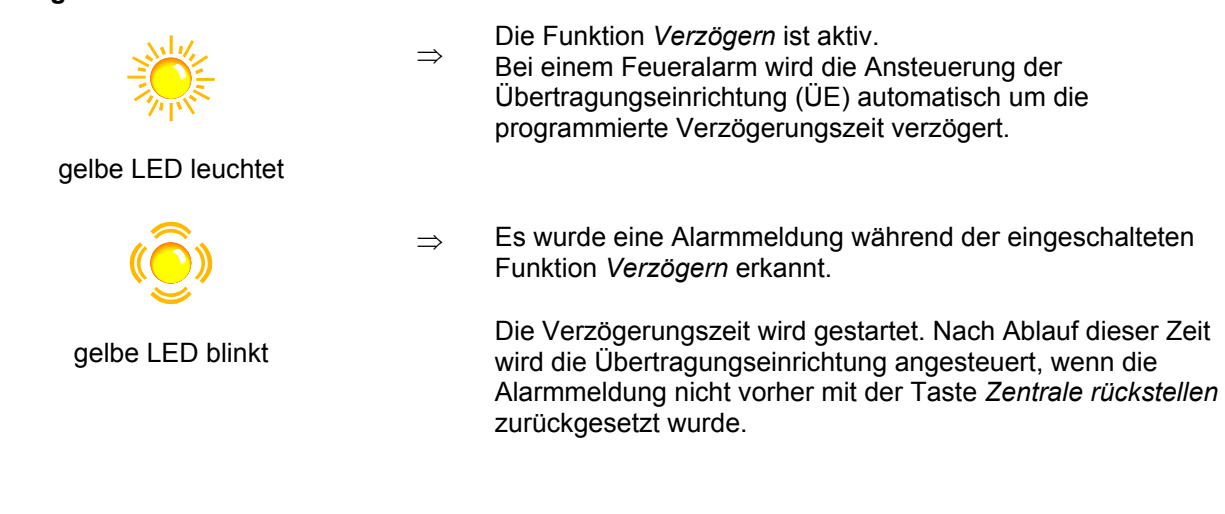

## **Erkunden**

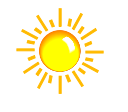

⇒ Die Funktion *Erkunden* wurde mit der Taste *Erkunden/Summer aus* aktiviert.

gelbe LED leuchtet

Es läuft die programmierte Erkundenzeit zum Erkunden der Alarmursache. Die Übertragungseinrichtung wird erst nach Ablauf der Erkundenzeit angesteuert.

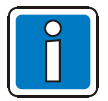

Die Funktion *Verzögert/Erkunden* ist im Kapitel 4.7 beschrieben.

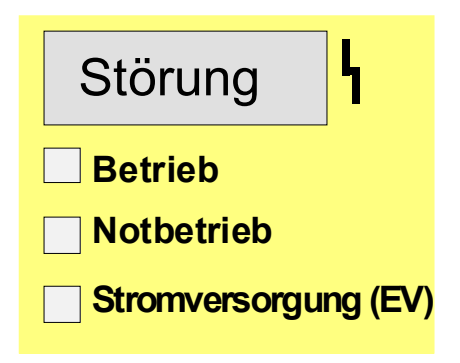

#### *Abb. 7: Sammelanzeige Störung*

Die Sammelanzeige *Störung* zeigt an, dass mindestens eine Störungsmeldung erkannt wurde. Die Störungsursache wird zusätzlich im Klartext-Display angezeigt.

#### **STÖRUNG**

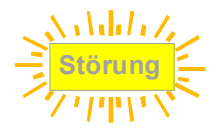

⇒ Eine Komponente der Brandmelderzentrale oder eine überwachte Ansteuereinrichtung, wie zum Beispiel ein externer Signalgeber oder eine Übertragungseinrichtung, ist gestört.

gelbe LED leuchtet

#### **Betrieb**

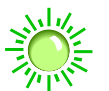

⇒ Die Energieversorgung (Akkumulator oder Netzspannung) ist angeschlossen. Die Brandmelderzentrale befindet sich in betriebsbereitem Zustand.

grüne LED leuchtet dauernd

#### **Notbetrieb**

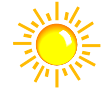

gelbe LED leuchtet dauernd

⇒ Die Brandmelderzentrale ist durch eine Störung der Zentralenfunktionen nur noch eingeschränkt betriebsfähig. Es ist keine Anzeige bzw. Bedienung der Zentrale mehr möglich (Ausnahme: Taste Summer aus).

Die Ansteuerung der Übertragungseinrichtung (ÜE) sowie die LED *Hauptmelder (ÜE)* und *Feuerwehr rufen* ist bei einem Feueralarm auch im Notbetrieb der Zentrale gewährleistet.

**Stromversorgung EV** 

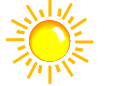

⇒ Die Energieversorgung der Zentrale (Akkumulator- oder Netzspannung) ist gestört.

gelbe LED leuchtet dauernd

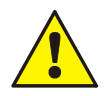

Bei Störungen und im Notbetrieb ist die einwandfreie Funktion der Zentrale nicht mehr gewährleistet. Der Kunden-/Wartungsdienst ist sofort zu benachrichtigen!

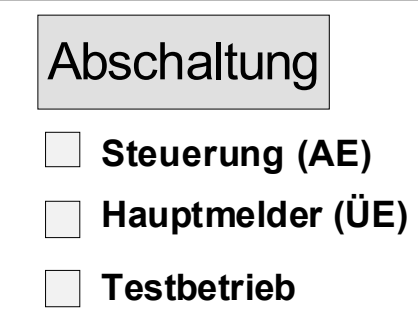

*Abb. 8: Sammelanzeige Abschaltung* 

Die Sammelanzeige *Abschaltung* zeigt an, dass mindestens ein Ausgang, ein Eingang oder eine Komponente der Brandmelderzentrale abgeschaltet wurde. Die Abschaltung wird zusätzlich im Klartext-Display angezeigt.

## **ABSCHALTUNG (Sammelanzeige)**

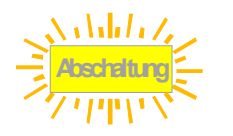

⇒ Mindestens ein Eingang/Ausgang - z.B. Meldergruppe oder Relais wurde abgeschaltet.

gelbe LED leuchtet dauernd

## **Steuerung (AE)**

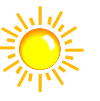

⇒ Mindestens eine Ansteuereinrichtung (AE), wie zum Beispiel ein zentraleninternes Relais oder Steuerung eines esserbus<sup>®</sup>-Kopplers, wurde abgeschaltet.

gelbe LED leuchtet dauernd

## **Hauptmelder (ÜE)**

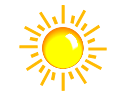

⇒ Die Übertragungseinrichtung (ÜE) ist abgeschaltet, z.B. bei Servicearbeiten durch Freigabe der Tastatur mit dem Schlüsselschalter.

gelbe LED leuchtet dauernd

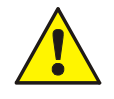

Eine abgeschaltete Übertragungseinrichtung überträgt keine Alarmmeldung !

## **Testbetrieb**

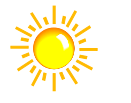

⇒ Eine Komponente der Zentrale (z.B. Meldergruppe) wurde zu Service und Wartungsarbeiten in den Testbetrieb geschaltet.

## gelbe LED leuchtet

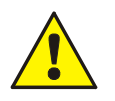

Eine Meldergruppe im Testbetrieb meldet im Ereignisfall keinen Alarm.

| Feuer               |  | Feuer               |
|---------------------|--|---------------------|
| Abschaltung/Störung |  | Abschaltung/Störung |
|                     |  |                     |
|                     |  |                     |
|                     |  |                     |
|                     |  |                     |
|                     |  |                     |
|                     |  |                     |
|                     |  |                     |
|                     |  |                     |
|                     |  |                     |
|                     |  |                     |
|                     |  |                     |
|                     |  |                     |
|                     |  |                     |
|                     |  |                     |
|                     |  |                     |
|                     |  |                     |
|                     |  |                     |
|                     |  |                     |
|                     |  |                     |
|                     |  |                     |
|                     |  |                     |
|                     |  |                     |
|                     |  |                     |
|                     |  |                     |
|                     |  |                     |
|                     |  |                     |
|                     |  |                     |
|                     |  |                     |
|                     |  |                     |
|                     |  |                     |
|                     |  |                     |
|                     |  |                     |
|                     |  |                     |
|                     |  |                     |
|                     |  |                     |
|                     |  |                     |
|                     |  |                     |

*Abb. 9: 64-fach Gruppeneinzelanzeige (GEA)* 

In das Bedienfeld des Brandmelde-Computers **IQ8**Control können optische Anzeigen (LED) für 64 Meldergruppen eingesetzt werden. Die Meldung *Feuer* wird mit der roten LED und *Abschaltung / Störung* mit einer gelben LED angezeigt. Für jede Meldergruppe ist ein eigenes Beschriftungsfeld vorhanden, in das die Bezeichnung der Gruppe oder des Überwachungsbereiches dieser Gruppe eingetragen werden kann.

#### **Feuer**

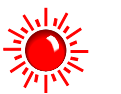

⇒ Mindestens ein Melder dieser Meldergruppe meldet einen Feueralarm.

rote LED leuchtet dauernd

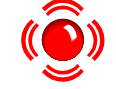

⇒ Erstalarmerkennung Der erste Feueralarm wurde durch diese Gruppe gemeldet.

rote LED blinkt

## **Abschaltung / Störung**

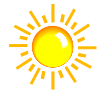

⇒ Die Meldergruppe ist abgeschaltet.

gelbe LED leuchtet dauernd

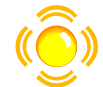

⇒ Mindestens ein Melder der Meldergruppe ist gestört.

**Kunden-/Wartungsdienst benachrichtigen !**

gelbe LED blinkt

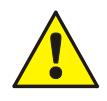

Abgeschaltete oder gestörte Meldergruppen melden im Ereignisfall keinen Alarm.

#### **Verzögern**

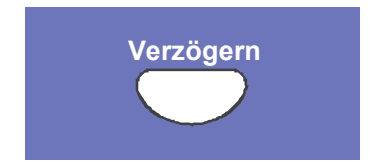

### **Zentrale rückstellen**

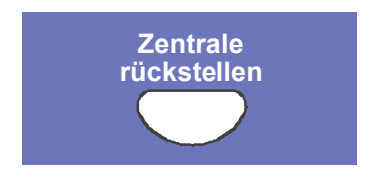

**Verzögern** Durch Drücken dieser Taste wird die Verzögerungszeit manuell eingeschaltet oder beendet (Wechselfunktion).

Die Funktion *Verzögern/Erkunden* ist im Kapitel 4.7 beschrieben.

Alle ausgelösten Brandmelder, Meldergruppen, Anzeigen und technische Alarmmeldungen (TAL-Alarm) werden in den meldebereiten Normalzustand zurückgesetzt.

#### **Steuerung (AE) abschalten**

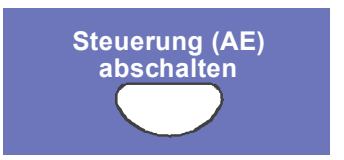

Die Ansteuerung der Relais dieser Zentrale, die mit der Funktion *Akustik ab* in den Kundendaten programmiert wurden, wie z.B. die Relais mit angeschlossenen akustischen und optischen Signalgebern, werden einbzw. abgeschaltet (Wechselfunktion). Abschaltungen werden optisch mit der Sammelanzeige *Abschaltung* angezeigt.

#### **Hauptmelder (ÜE) abschalten**

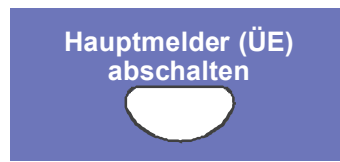

Die Ansteuerung der Übertragungseinrichtung (ÜE) wird ein- bzw. abgeschaltet (Wechselfunktion). Abschaltungen werden optisch mit der Sammelanzeige *Abschaltung* angezeigt.

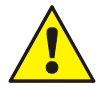

Abgeschaltete Signalgeber und Übertragungseinrichtungen melden im Ereignisfall keinen Alarm. Die Feuerwehr wird nicht automatisch alarmiert.

#### **weitere Meldungen**

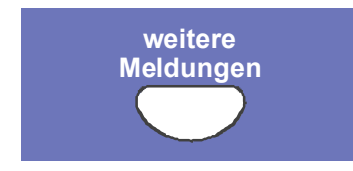

## **akustische Signale aus**

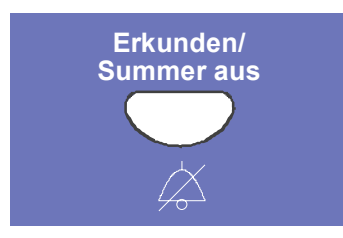

Weitere Meldungen im Display können angezeigt werden.

Etwa 20 Sekunden nach der letzten Tastenbetätigung, erscheinen im Display wieder die erste und letzte Meldung mit der höchsten Priorität. Die Taste *weitere Meldungen* bleibt auch bei gesperrter Tastatur (Schlüsselschalter) in Funktion !

#### **Erkunden:**

Durch Drücken der Taste kann bei eingeschalteter *Verzögern Funktion* im Ereignisfall die Erkundenzeit zur verzögerten ÜE-Ansteuerung gestartet werden.

Die Funktion *Verzögern/Erkunden* ist im Kapitel 4.7 beschrieben.

#### **Summer aus:**

Quittierung des Zentralensummers.

Diese Taste ist auch bei gesperrter Tastatur bedienbar. Bei einem weiteren Ereignis wird der Summer erneut angesteuert.

# **3 Betriebszustand der Brandmelderzentrale**

Bei der Brandmelderzentrale **IQ8**Control wird der aktuelle Betriebszustand auf dem Bedienfeld angezeigt. Es sind fünf verschiedene Betriebszustände möglich.

# **3.1 Normalzustand**

Unter dem Normalzustand versteht man den betriebsbereiten, nicht durch äußere Eingriffe veränderten Überwachungszustand der Zentrale.

- Die grüne LED *Betrieb* leuchtet.
- Keine weiteren Anzeigen bzw. Meldungen.
- Die Bedienfeldtastatur ist über den Schlüsselschalter gesperrt.

## **3.2 Feuer**

- Die Zentrale meldet einen Feueralarm.
- Die Sammelanzeige FEUER (rote LED) leuchtet.
- Die Übertragungseinrichtung (ÜE) wird angesteuert, wenn keine Abschaltung oder Störung vorliegt.
- Der zentraleninterne Summer ertönt.
- Externe Alarmierungseinrichtungen, wie z.B. akustische Signalgeber werden aktiviert.
- Im Display wird die feuermeldende Gruppe mit dem programmierten Zusatztext angezeigt.
- Auf der Gruppeneinzelanzeige (Option), leuchtet die rote LED der entsprechenden Gruppe(n). Sollten mehrere Gruppen einen Feueralarm melden, so blinkt die rote LED der Gruppe, die als Erste ein Feuer detektierte (Erstalarmerkennung).
- Die rote LED *Hauptmelder (ÜE)* leuchtet, wenn eine Übertragungseinrichtung zur automatischen Alarmweiterleitung angeschlossen ist und die Feuerwehr alarmiert wurde.
- Wenn die ÜE nicht angesteuert werden konnte, leuchtet die rote LED *Feuerwehr rufen*. Die Feuerwehr wurde nicht über die Übertragungseinrichtung verständigt. **Die Feuerwehr ist sofort zu benachrichtigen !**

## **3.3 Störung**

Die Sammelanzeige STÖRUNG (gelbe LED) leuchtet und der Zentralensummer ertönt taktend.

- Mindestens eine Zentralenfunktion ist gestört !
- Im Display erscheint ein Klartext zu der Störungsmeldung / Ursache.
- Auf der Gruppeneinzelanzeige (Option) blinkt die gelbe LED der gestörten Meldergruppe.

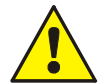

Gestörte Melder- / Relaisgruppen bzw. Ein- / Ausgänge melden im Ereignisfall keinen Alarm. Kunden- / Wartungsdienst benachrichtigen !

# **3.4 Notbetrieb**

Die Brandmelderzentrale ist nur noch eingeschränkt betriebsfähig!

- Keine Klartext Anzeige von Meldungen.
- Keine Auswertung von Informationen.
- Keine Ansteuerung von externen Geräten.
- Die Übertragungseinrichtung sowie die LED *Hauptmelder (ÜE)* und *Feuerwehr rufen*, werden bei einem Feueralarm auch im Notbetrieb der Zentrale angesteuert.

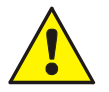

Eine einwandfreie Funktion der Brandmelderzentrale ist im Notbetrieb nicht mehr gewährleistet. Kunden- / Wartungsdienst sofort benachrichtigen!

# **3.5 Abschaltung**

Der Normalzustand der Zentrale wurde durch einen äußeren Eingriff verändert. Anzeigen:

- Es leuchtet die Sammelanzeige *Abschaltung* (gelbe LED).
- Ggf. wird durch eine weitere LED in der Sammelanzeige angezeigt, welche Komponente abgeschaltet wurde, wie z.B. *Steuerung (AE)* oder *Hauptmelder (ÜE)*.
- Im Display wird die Abschaltung als Klartextmeldung angezeigt.
- Auf der Gruppeneinzelanzeige (Option) wird eine abgeschaltete Meldergruppe durch die dauerleuchtende gelbe LED angezeigt.

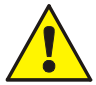

Abgeschaltete Meldergruppen, Melder sowie Steuerungen (AE) und sonstige Anlagenteile melden im Ereignisfall keinen Alarm!

# **3.6 Testbetrieb**

Die gelbe LED *Testbetrieb* leuchtet. Der Testbetrieb der Zentrale wurde zu Service- und Wartungsarbeiten aktiviert:

• Melder/ Meldergruppen werden auf Funktion überprüft.

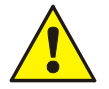

Eine Meldergruppe im Testbetrieb meldet im Ereignisfall keinen Alarm.

# **4 Bedienung**

Der folgende Abschnitt beschreibt die wichtigen Bedienungsmöglichkeiten einer einzelnen Brandmelderzentrale **IQ8**Control. Bei einer Vernetzung mehrerer Zentralen über das essernet® ist eine von diesen Erklärungen abweichende Bedienung möglich. Bitte fragen Sie hierzu Ihren Facherrichter.

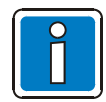

Bei einer installierten und meldebereiten Brandmelderzentrale dürfen Bedienungen nur von autorisierten und eingewiesenen Personen, unter Beachtung von Sicherheitsvorkehrungen und ggf. in Abstimmung mit den hilfeleistenden Institutionen (z.B. Feuerwehr) vorgenommen werden.

# **4.1 Funktionstasten / Auswahlmenü**

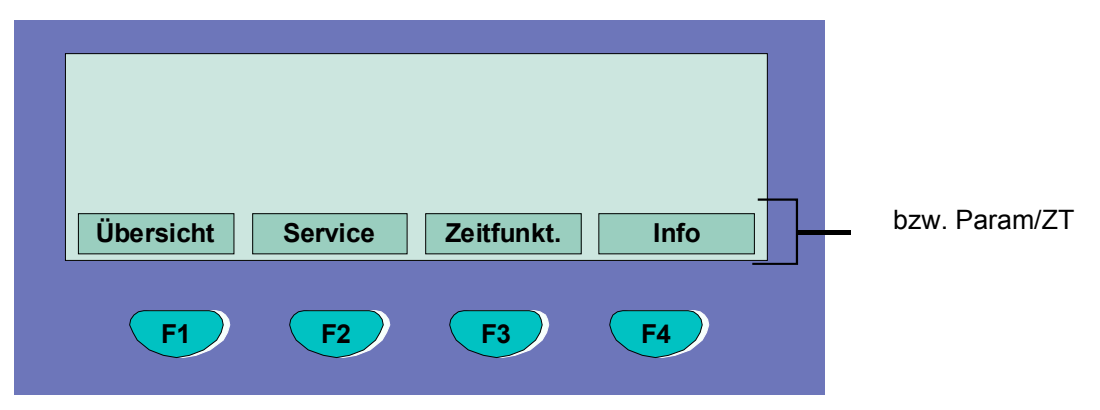

*Abb. 10: Funktionstasten / Auswahlmenü* 

## **Übersicht der verschiedenen Menüpunkte**

Das Auswahlmenü ermöglicht einen direkten Zugriff auf logisch zusammengefasste Menüpunkte. Im Display werden bei freigegebener Tastatur bis zu vier Menüpunkte angezeigt, von denen jeder einzelne mit der darunter liegenden Funktionstaste angewählt werden kann.

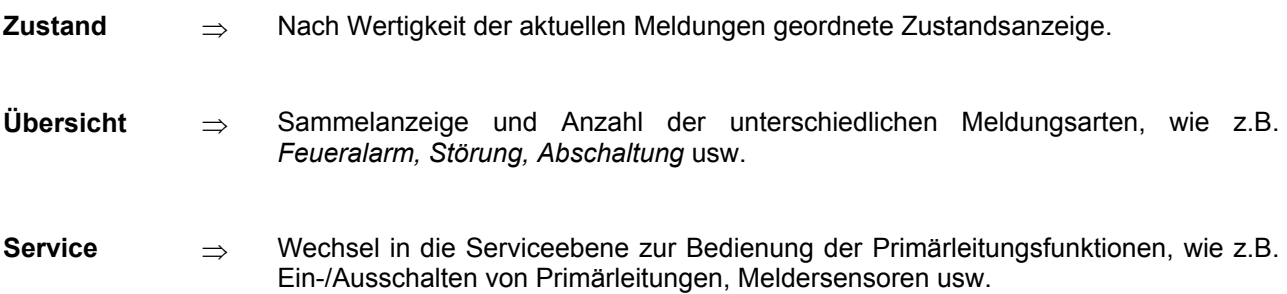

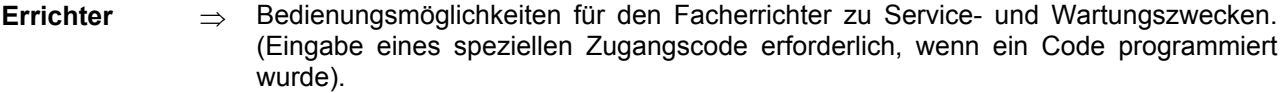

- **Zeitfunkt.** ⇒ Eingabe von Zeit/Datum und den Schaltzeitpunkten der Verzögern/Erkunden Funktion.
- **Abbruch** ⇒ Abbruch der aktuellen Eingabeaufforderung ohne zu speichern bzw. Funktion auszuführen.
- **Übernahme** ⇒ bestätigt den angewählten Menüpunkt/Bedienung.
- **Funktion** ⇒ führt die zuvor angewählte Funktion aus.
- **Rem.Text** ⇒ Anforderung der Zusatztextanzeige (Remote Text) anderer Brandmelderzentralen im essernet<sup>®</sup>-Verbund. Wurde von einer Brandmelderzentrale im essernet<sup>®</sup> ein Ereignis erkannt, so kann der Zusatztext der meldenden Zentrale mit der Remote-Text-Funktion auf einer der anderen Brandmelderzentralen angezeigt werden.
- **Informations- und Zusatztexte**
- **Info** <sup>⇒</sup> Anzeige des evtl. programmierten Informationstextes zu der im Klartext-Display angezeigten Meldung. Bei einem vorhandenen, d.h. zu dieser Meldung programmierten Informationstext, wird der Menüpunkt Info angezeigt. Wurde kein Infotext programmiert, entfällt die Anzeige des Menüpunktes Info.
- Param/ZT → Anzeige des zu der aktuellen Meldung programmierten Zusatztextes bzw. eines Parameters. Mit dem Parameter wird ein werkseitig fest vorgegebener Hinweistext zu der aktuellen Meldung im Klartextdisplay angezeigt. Mit der Funktionstaste kann zwischen der Zusatztext- und Parameteranzeige umgeschaltet werden. Wurde kein Zusatztext programmiert, entfällt die Anzeige des Menüpunktes *Zus. Text.*

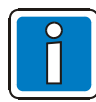

Wurde zu einer Meldung ein Informationstext und Zusatztext programmiert, so erscheint immer zuerst die Anzeige des Zusatztextes (Param/ZT). Während der Anzeige des Zusatztextes kann durch Drücken der Funktionstaste der Informationstext angezeigt werden.

## **4.1.1 Displayanzeige / Displaysteuerung**

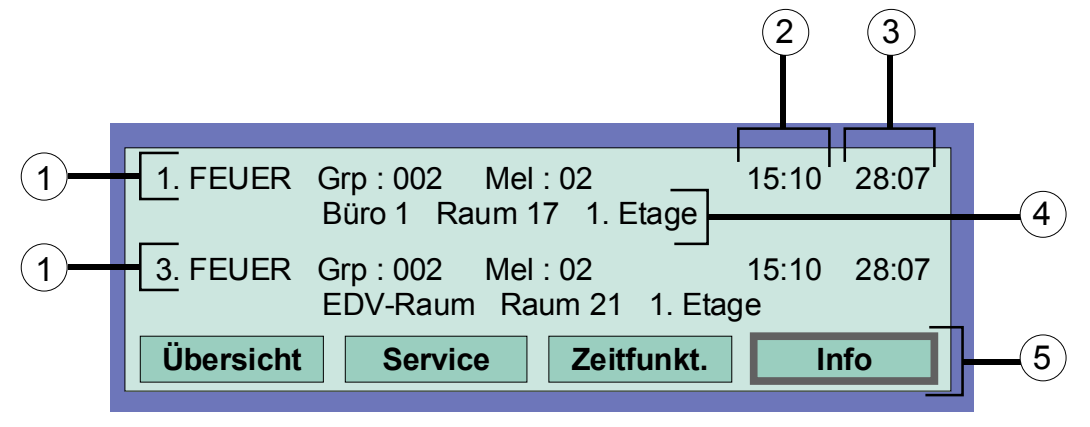

*Abb. 11: Zustandsanzeige einer Feuermeldung (Beispiel)* 

- $\overline{0}$  Es wurden insgesamt drei Feuermeldungen erkannt. Im Display wird jeweils die erste (1.) und die letzte Meldung (hier 3.) angezeigt. Durch Betätigen der Cursor Taste wird die Displayanzeige "gescrollt" und die nächste (2.) Meldung angezeigt.
- 2 Uhrzeit dieser Alarmmeldung
- <sup>3</sup> Datum dieser Alarmmeldung
- $\Phi$  Zusatztextzeile (Anzeige des eingegebenen Zusatztextes zu der ausgelösten Gruppe oder dem Melder)
- g Zusätzlicher Informationstext bzw. Parameter / Zusatztext (Param/ZT) zu dieser Meldung

## **Bedeutung der Displayanzeige zu "1. Feuer" :**

- Erste Feuermeldung am 28.07 um 15:10 Uhr.
- Der Melder Nr. 02 aus der Meldergruppe Nr. 02 meldet FEUER.
- Der zu dieser Meldergruppe programmierte Zusatztext *"Büro 1; Raum 17; 1. Etage"* gibt Auskunft über den Brandort.
- Das Displayfeld *Info* zeigt an, dass zu dieser Meldergruppe zusätzlich ein Informationstext programmiert wurde, der durch Drücken der entsprechenden Funktionstaste abgerufen werden kann.

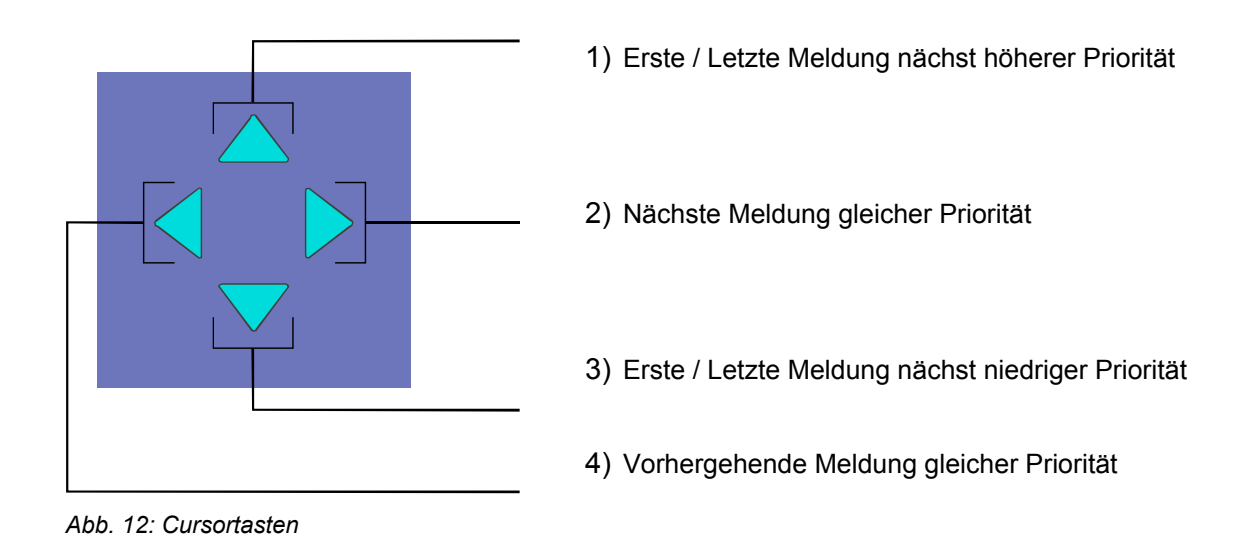

## **Weitere Anzeigen / Meldungen**

Im Klartextdisplay werden (falls vorhanden) zur Information zusätzlich folgende Meldungen angezeigt:

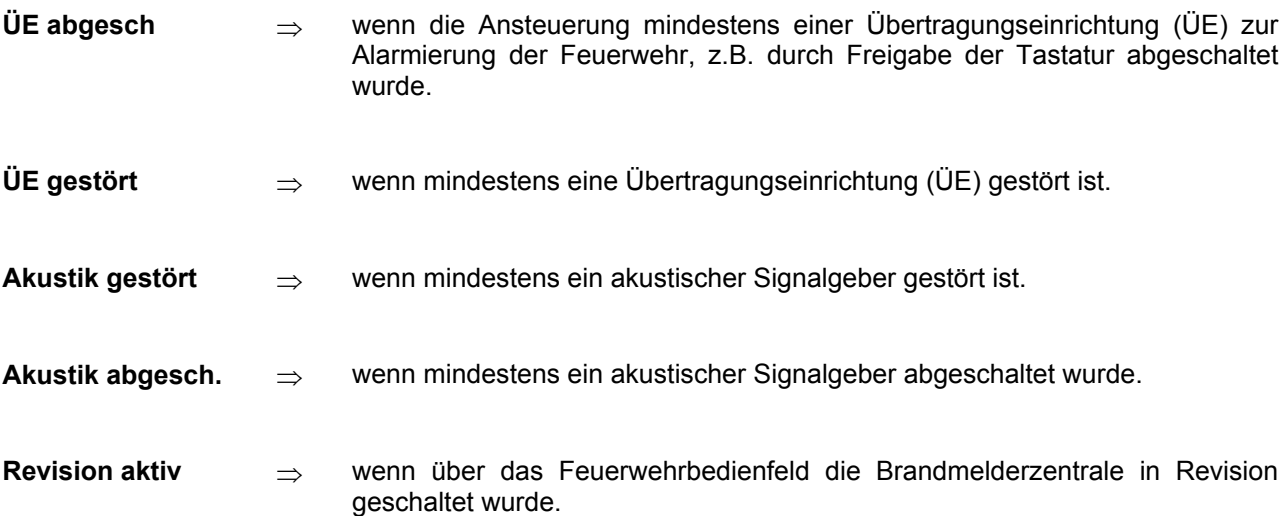

## **4.1.2 Anzeigepriorität der Meldungen im Display**

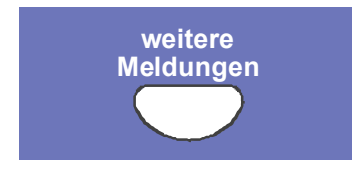

*Abb. 13: Taste "weitere Meldungen"* 

#### **Anzeigepriorität**

Im Klartext-Display der Brandmelderzentrale **IQ8**Control wird jeweils die erste und letzte Meldung mit der momentan höchsten Priorität angezeigt. Sollten mehrere Meldungen gleicher Priorität anstehen, können diese durch Drücken der Taste *weitere Meldungen* abgefragt werden.

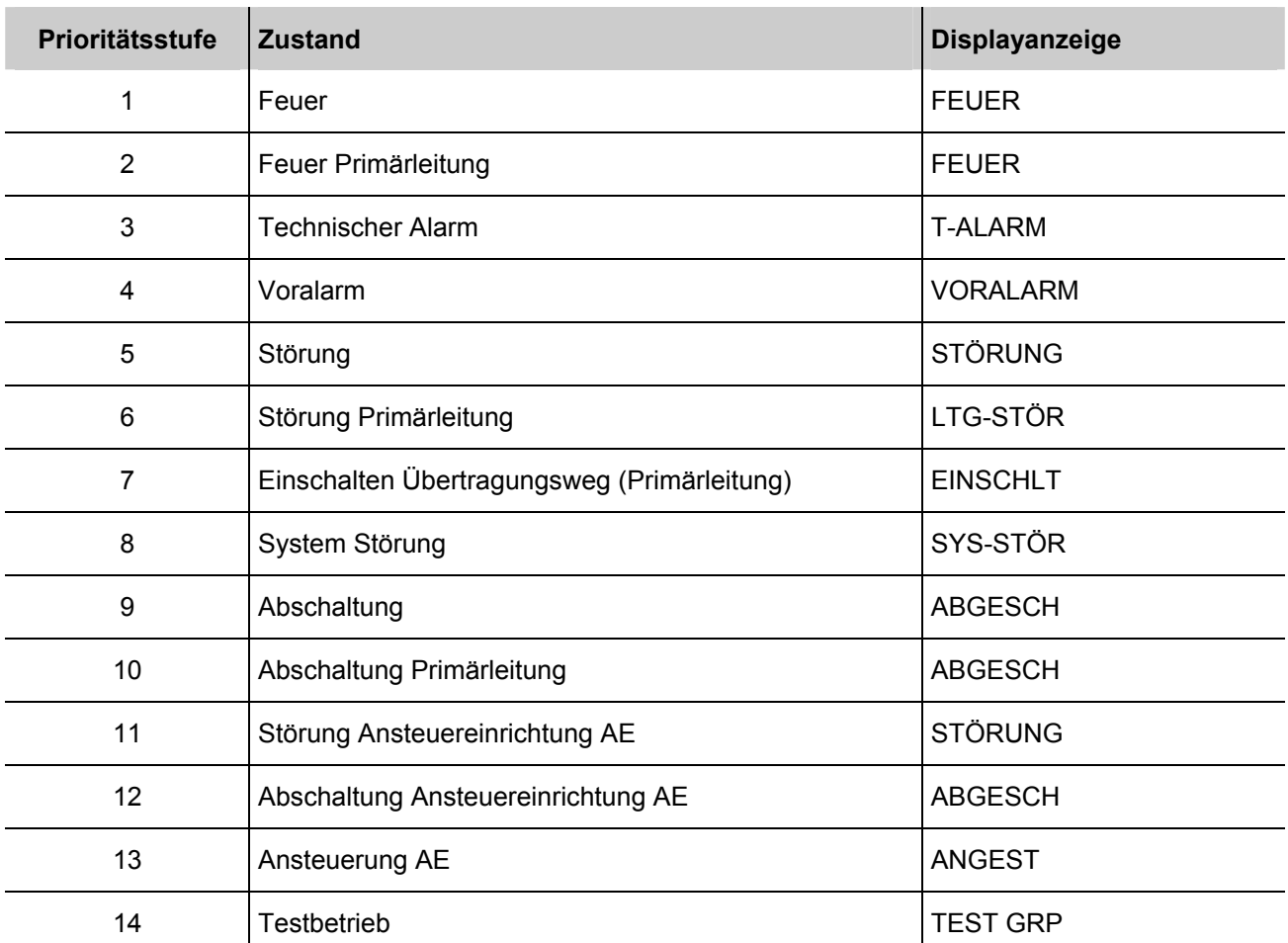

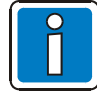

Erfolgt während der Anzeige eine Bedienung der Zentrale, so wird die damit verbundene Funktion ausgeführt, ca. 20 Sekunden nach der letzten Tastenbetätigung erscheint im Display automatisch wieder die Meldung mit der höchsten Priorität.

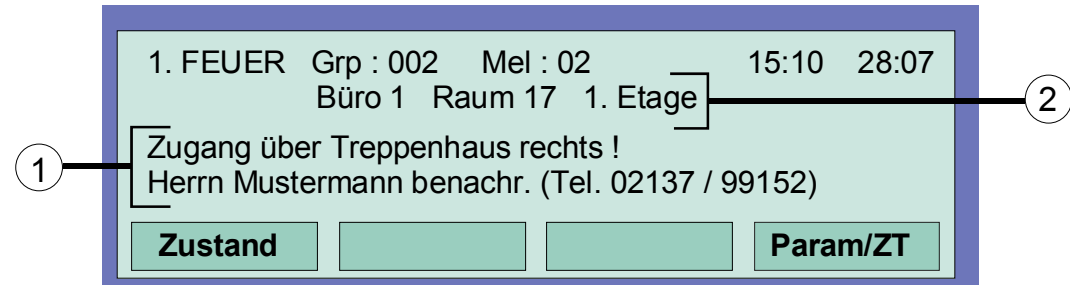

## **4.1.3 Infotext / Zusatztext- und Parameteranzeige**

*Abb. 14: Infotext-Anzeige* 

- c **Info** Anzeige des evtl. programmierten Informationstextes zu der im Klartext-Display angezeigten Meldung . Bei einem zu Meldung programmierten Informationstext, wird der Menüpunkt *Info* angezeigt. Wurde kein Infotext programmiert, entfällt die Anzeige des Menüpunktes *Info*.
- d **Param/ZT** Anzeige des zu der aktuellen Meldung programmierten Zusatztextes, bzw. eines Parameters. Mit dem Parameter wird ein werkseitig fest vorgegebener Hinweistext zu der aktuellen Meldung im Klartextdisplay angezeigt. Mit der Funktionstaste kann zwischen der Zusatztext-/Parameteranzeige umgeschaltet werden. Wurde kein Zusatztext programmiert, entfällt die Anzeige des Menüpunktes *Zus. Text*.

Wurde zu einer Meldung ein *Informationstext, Zusatztext und ein Parameter* programmiert, so erscheint immer zuerst die Anzeige des Informations- und Zusatztextes. Während der Anzeige des Zusatztextes kann durch Drücken der Funktionstaste *Param./ZT* zwischen der Zusatztext- und Parameteranzeige umgeschaltet werden.

## **Beispiel zur Info-Text Anzeige (Abb. 14):**

Durch Drücken der Funktionstaste *Info* kann der zu dieser Meldung in den Kundendaten der Brandmelderzentrale programmierte, gruppenbezogene Informationstext (max. 4 Zeilen/ 40 Zeichen pro Zeile) aufgerufen werden. Hier im Beispiel wurde zur Meldergruppe 02 im Feuerzustand folgender zweizeiliger Info-Text programmiert:

> *Zugang über Treppenhaus rechts ! Herrn R. Mustermann benachr. (Tel. 02137/ 99152) [Informations-, Zusatztexte und Parameteranzeige]*

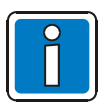

Durch Drücken der Funktionstaste *Zustand* wird wieder in die Zustandsanzeige umgeschaltet. Ca. 20 Sekunden nach der letzten Bedienung wechselt das Display automatisch wieder in den vorhergehenden Menüpunkt.

# **4.2 Zeit / Datum eingeben**

| Zeitfkt.       | Zeit/Datum<br>Zeit<br>Datum<br>Verz. ein | $: 10:4$ Uhr<br>: Mi. 02.06.99<br>$\therefore$ --:-- aus: --:-- |  |
|----------------|------------------------------------------|-----------------------------------------------------------------|--|
| <b>Abbruch</b> |                                          | <b>Funktion</b>                                                 |  |

*Abb. 15: Einstellen von Zeit und Datum* 

Zur Eingabe der Uhrzeit bzw. des Datums wird der Menüpunkt *Zeitfunkt.* mit der entsprechenden Funktionstaste angewählt.

Über die Cursortasten wird das entsprechende Eingabefeld (Stunde, Minute, Tag usw.) markiert und der gewünschte Zahlenwert mit der Zehnertastatur eingegeben. Bei der Eingabe eines Datums *TT.MM.JJ* wird der Wochentag (Mo, Di, Mi...) automatisch berechnet.

- **Abbruch** ⇒ Menüpunkt verlassen ohne die Eingabe zu speichern.
- **Funktion** ⇒ Im Display angezeigten Zahlenwerte speichern.

Die Zeiteingabe zur Funktion *Verzögern/Erkunden* ist in Kapitel 4.7 beschrieben.

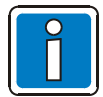

Ca. 20 Sekunden nach der letzten Tastenbetätigung wird der Menüpunkt automatisch verlassen ohne die Änderungen/Eingaben zu speichern !

# **4.3 Meldergruppen**

## **4.3.1 Einschalten / Rücksetzen einer Meldergruppe**

Mit dem Einschalten/Rücksetzen wird eine abgeschaltete Meldergruppe inkl. aller Brandmelder in den meldebereiten Betriebszustand geschaltet oder eine bereits eingeschaltete Meldergruppe zurückgesetzt und evtl. anstehende Meldungen wie Feuer oder Störung gelöscht.

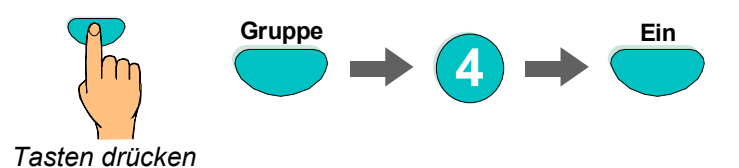

*Abb. 16: Meldergruppe 4 einschalten/rücksetzen (Beispiel)* 

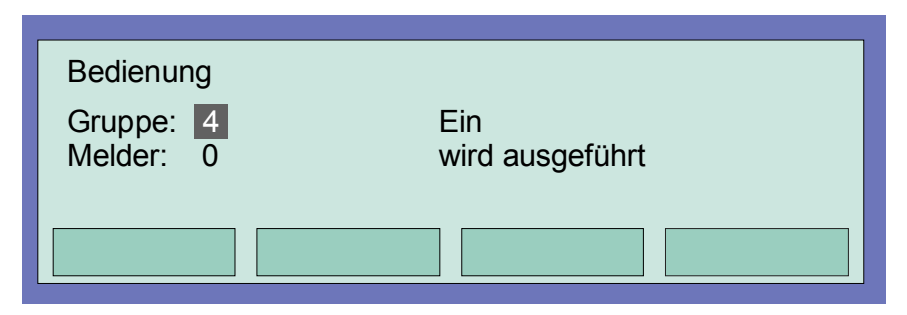

*Abb. 17: Displayanzeige Einschaltung Gruppe 4* 

## **4.3.2 Abschalten einer Meldergruppe**

Mit dem Abschalten wird die entsprechende Meldergruppe inkl. aller Brandmelder abgeschaltet. Die Meldergruppe wird mit der jeweiligen Gruppennummer angewählt.

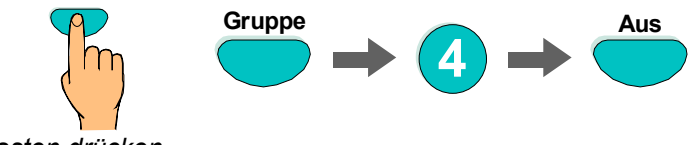

*Tasten drücken*

*Abb. 18: Meldergruppe 4 ausschalten (Beispiel)* 

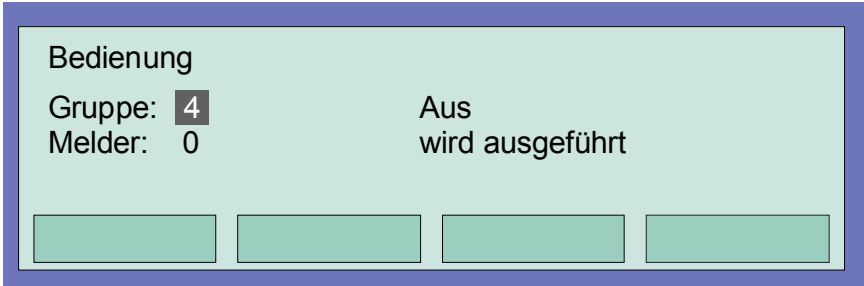

*Abb. 19: Displayanzeige Abschaltung Gruppe 4* 

Zusätzlich zur Klartextmeldung im Display wird die Abschaltung mit der Sammelanzeige *Abschaltung* auf dem Bedienfeld und der entsprechenden, dauerleuchtenden gelben LED der Gruppeneinzelanzeige (falls vorhanden) optisch angezeigt.

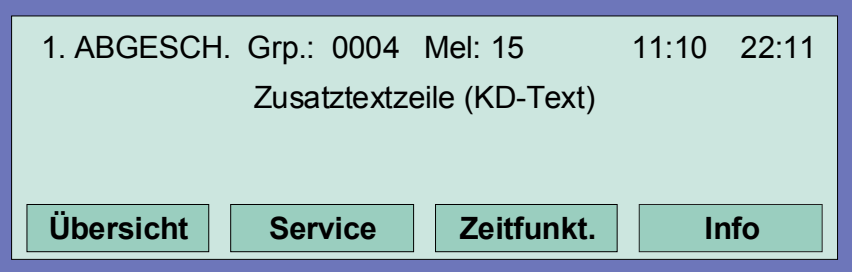

*Abb. 20: Displayanzeige zur Abschaltungsmeldung in der Zustandsanzeige* 

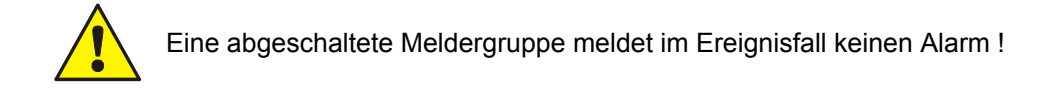

## **4.3.3 Zustandsabfrage einer Meldergruppe**

Mit dieser Funktion wird direkt der aktuelle Zustand, wie z.B. *normal, Alarm* und *Störung*, der entsprechenden Meldergruppe abgefragt.

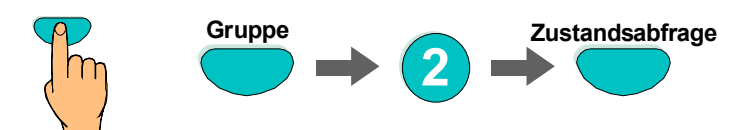

*Tasten drücken*

*Abb. 21: Zustandsabfrage der Meldergruppe 2 (Beispiel)* 

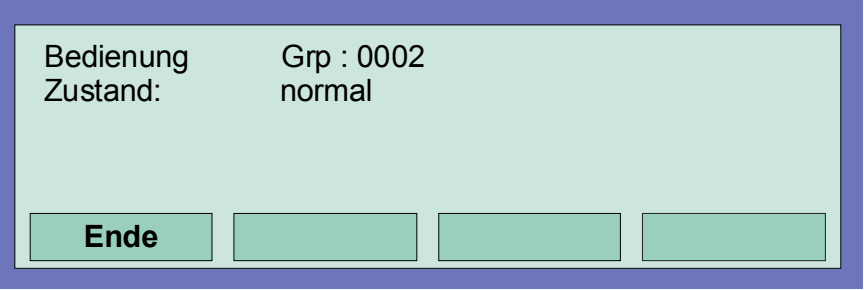

*Abb. 22: Displayanzeige Zustandsabfrage Gruppe 2* 

## **4.4 Melder**

Melderbezogene Funktionen sind nur bei adressierbaren Brandmeldern der Esser by Honeywell Melderserien 9100, 9200 und **IQ8**Quad möglich. Diese Brandmelder können über eine eigene Melderadresse angewählt und gesteuert werden.

## **4.4.1 Einschalten / Rücksetzen eines Melders**

Mit dem Einschalten wird ein einzelner abgeschalteter Melder der angewählten Meldergruppe in den meldebereiten Betriebszustand geschaltet oder bei bereits eingeschalteten Meldern eine evtl. anstehende Meldung - wie z.B. Feuer oder Störung - zurückgesetzt.

Bei der Eingabe ist zu beachten, dass immer zuerst die Gruppennummer und anschließend die Meldernummer eingegeben wird.

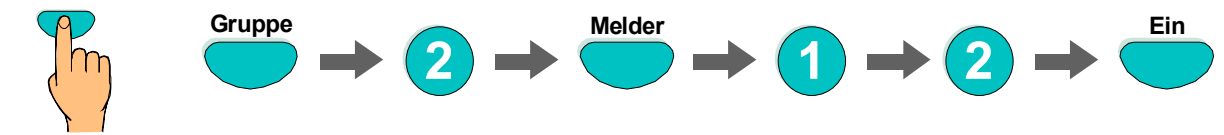

*Tasten drücken*

*Abb. 23: Einschalten des Melders Nr. 12 der Meldergruppe Nr. 2 (Beispiel)* 

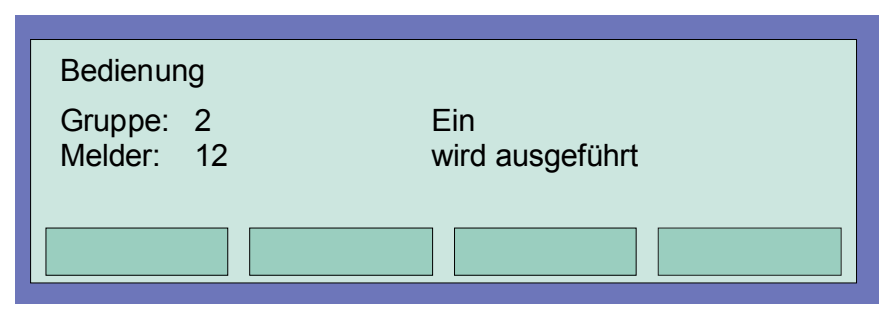

*Abb. 24: Displayanzeige Einschalten Gruppe 2 / Melder 12* 

## **4.4.2 Abschalten eines Melders**

Mit dem Abschalten wird ein einzelner Melder der angewählten Meldergruppe abgeschaltet. Zusätzlich zur Klartextmeldung im Display wird die Abschaltung des Melders optisch in der Sammelanzeige *Abschaltung* angezeigt.

Eine Abschaltung von einzelnen Meldern einer Meldergruppe ist nur bei den adressierbaren Brandmeldern der Esser by Honeywell Melderserien 9100, 9200 und **IQ8**Quad möglich.

Bei Grenzwertmeldern der Serie 9000 ist eine Meldereinzelabschaltung nicht möglich.

Bei der Eingabe ist zu beachten, dass immer zuerst die Gruppennummer und anschließend die Meldernummer eingegeben wird.

*Tasten drücken* **Gruppe Melder**  $2 \rightarrow \bigodot \rightarrow (1$ **Aus 2**

*Abb. 25: Ausschalten des Melders Nr. 12 der Meldergruppe Nr. 2 (Beispiel)* 

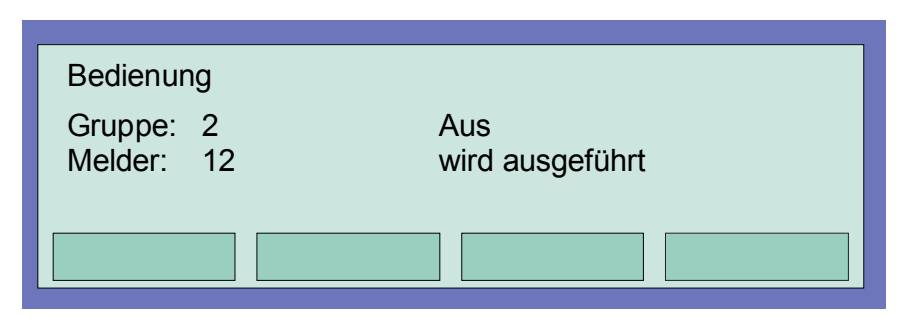

*Abb. 26: Displayanzeige Ausschalten Gruppe 2 / Melder 12* 

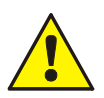

Ein abgeschalteter Melder meldet im Ereignisfall keinen Alarm.

## **4.4.3 Zustandsabfrage eines Melders**

Mit dieser Funktion wird direkt der aktuelle Zustand, wie z.B. *normal*, *Alarm* und *Störung*, des entsprechenden Melders abgefragt.

Eine Zustandsabfrage von einzelnen Meldern einer Meldergruppe ist nur bei den adressierbaren Brandmeldern der Esser by Honeywell Melderserien 9100, 9200 und **IQ8**Quad möglich.

Bei Grenzwertmeldern der Serie 9000 ist eine Zustandsabfrage eines einzelnen Melders nicht möglich.

Bei der Eingabe ist zu beachten, dass immer zuerst die Gruppennummer und anschließend die Meldernummer eingegeben wird.

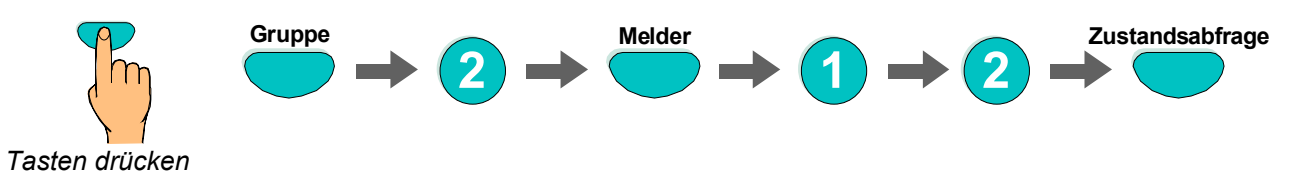

*Abb. 27: Zustandsabfrage des Melders Nr. 12 der Meldergruppe Nr. 2 (Beispiel)* 

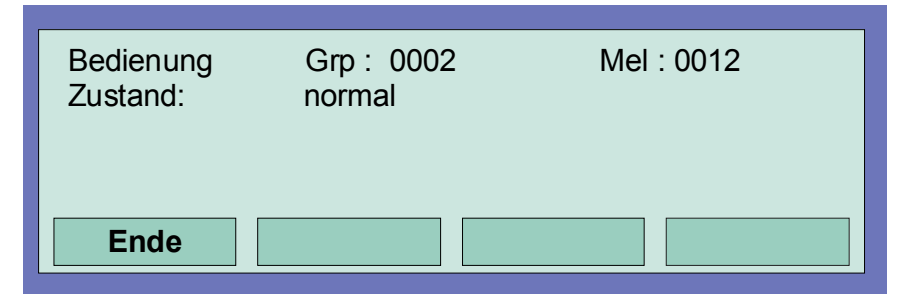

*Abb. 28: Displayanzeige zur Zustandsabfrage Gruppe 2 / Melder 12* 

# **4.5 Ausgänge**

## **4.5.1 Einschalten eines Ausganges**

Mit dem Einschalten wird ein abgeschaltetes Relais bzw. ein Optokopplerausgang wieder in den betriebsbereiten Zustand geschaltet.

Im Ereignisfall wird der eingeschaltete Ausgang zu der in den Kundendaten programmierten Ansteuerungsbedingung angesteuert.

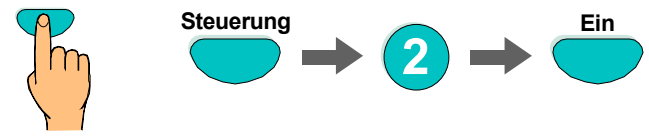

*Tasten drücken*

*Abb. 29: Einschalten des Relais 2 (Beispiel)* 

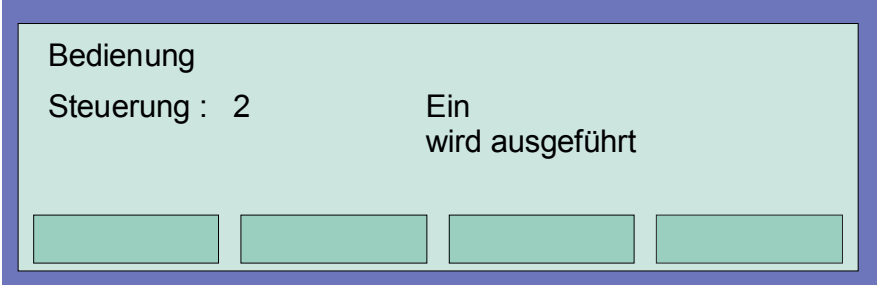

*Abb. 30: Displayanzeige zur Einschaltung des Relais 2* 

## **4.5.2 Abschalten eines Ausganges**

Mit dem Abschalten wird ein Relais oder ein Optokopplerausgang abgeschaltet. Zusätzlich zur Klartextmeldung im Display wird die Abschaltung des Ausganges optisch im Feld Sammelanzeige *Abschaltung* angezeigt.

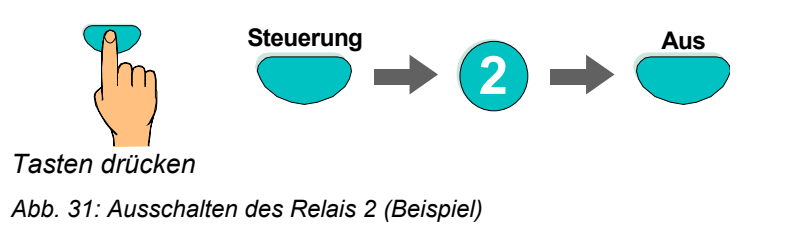

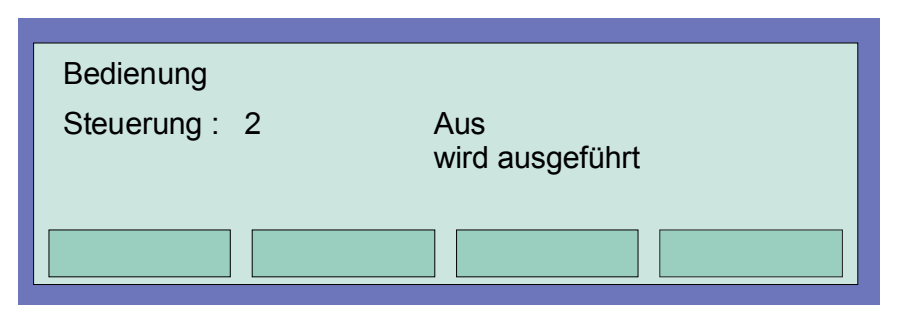

*Abb. 32:Displayanzeige Abschaltung Relais 2* 

Relais können in den Kundendaten der Brandmelderzentrale **IQ8**Control mit der Funktion *invers* programmiert werden. Diese Relais sind im Normalzustand der Brandmelderzentrale angesteuert und wechseln ihren Schaltzustand im zugeordneten Ereignisfall.

Mit dem Abschalten eines *invers* angesteuerten Relais wird die Ansteuerung zurückgenommen und das Relais wechselt den Schaltzustand. Je nach Anschlussbelegung des Relaiskontaktes mit der Öffner- oder Schließerfunktion wird gegebenenfalls ein angeschlossenes externes Gerät angesteuert.

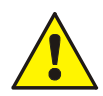

Die an einem abgeschalteten Ausgang angeschlossenen Geräte, wie z.B. Signalgeber, werden im Ereignisfall nicht angesteuert.

## **4.5.3 Zustandsabfrage eines Ausganges**

Mit dieser Funktion wird direkt der aktuelle Zustand, wie z.B. *normal, angesteuert, abgeschaltet* oder *Störung* des entsprechenden Ausganges abgefragt.

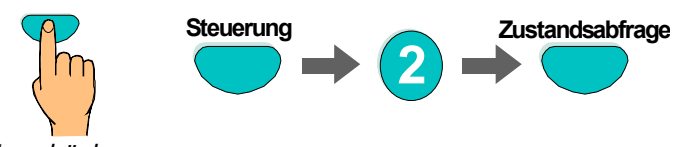

*Tasten drücken*

*Abb. 33: Zustandsabfrage des Relais 2 (Beispiel)* 

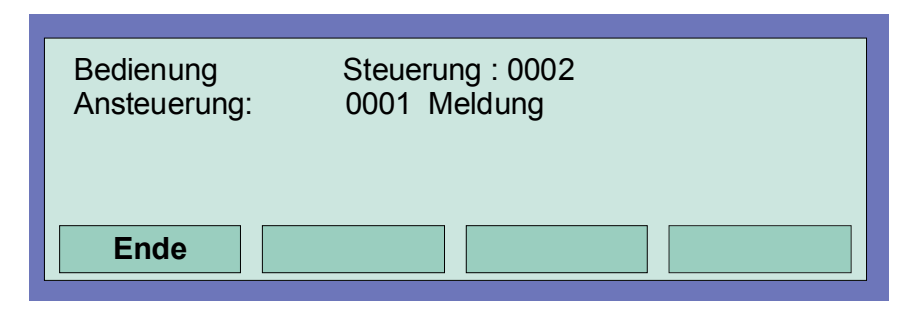

*Abb. 34: Displayanzeige Zustandsanzeige Steuerung 2* 

Relais können in den Kundendaten der Brandmelderzentrale **IQ8**Control mit der Funktion *invers* programmiert werden. Diese Relais sind im Normalzustand der Brandmelderzentrale angesteuert und wechseln ihren Schaltzustand im zugeordneten Ereignisfall.

*Invers* programmierte Relais werden im Normalzustand der BMZ **IQ8**Control bei der Zustandsabfrage als "angesteuert" angezeigt.

# **4.6 Sammelanzeige der Zustandsmeldungen**

In der Sammelanzeige *Übersicht* werden alle aktuellen Meldungen wie *Feuer, Abschaltung, Störungen* und weitere Zustände der Brandmelderzentrale nach Priorität geordnet angezeigt.

Sind mehr Meldungen vorhanden als im Display dargestellt werden können, so kann die Displayanzeige mit den Cursortasten "durchgeblättert" werden.

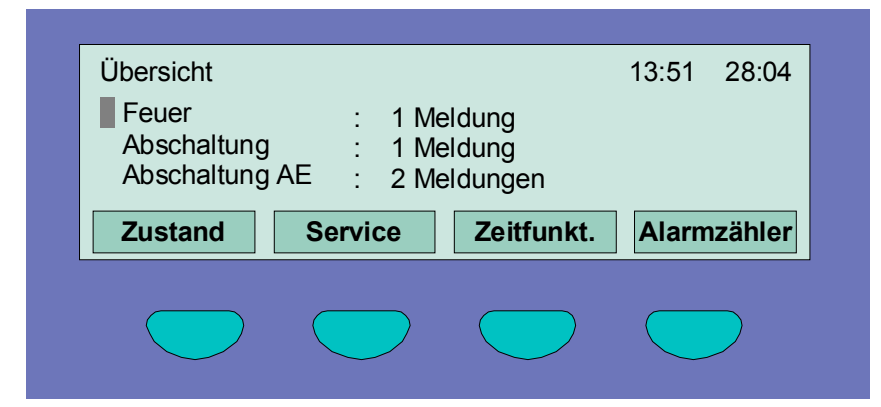

*Abb. 35: Displayanzeige Übersicht* 

Zur detaillierten Zustandsanzeige einer bestimmten Meldung ist die entsprechende Meldungszeile mit dem Cursor zu markieren und die Funktionstaste *Zustand* zu drücken.

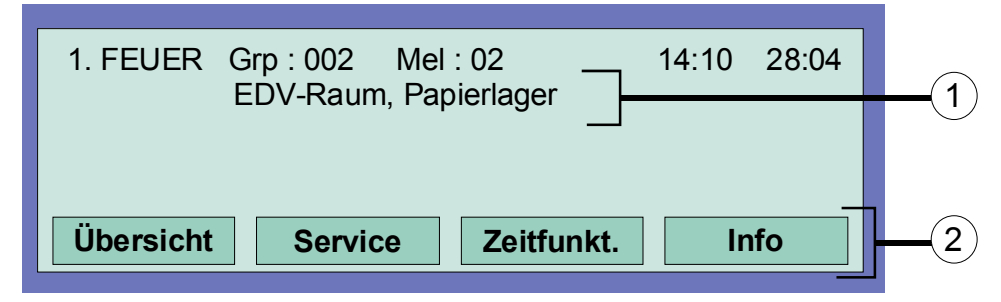

*Abb. 36: detaillierte Zustandsanzeige Feuer (Beispiel)* 

- c Zusatztextzeile zu der ausgelösten Gruppe/Melder (Beispiel)
- d Durch Drücken der Funktionstaste *Info* kann ein zusätzlicher Informationstext bzw. Parameter / Zusatztext (Param/ZT) angezeigt werden.

# **4.7 Verzögern und Erkunden**

In dem Menüpunkt *Zeitfunktion* kann zusätzlich zu der in den Kundendaten programmierten Schaltzeit (falls von dem Errichter der BMA programmiert), eine Schaltzeit für die Funktion *Verzögern/Erkunden* von dem Betreiber der Brandmeldeanlage eingegeben werden.

Fragen Sie bitte Ihren Facherrichter, ob die Funktion *Verzögern/Erkunden* in den Kundendaten der Brandmelderzentrale programmiert wurde. Ist diese Funktion, z.B. durch technische Anforderungen oder Vorgaben nicht aktiviert, so können die in diesem Kapitel beschriebenen Funktionen nicht genutzt werden.

Bei einem Feueralarm während der eingeschalteten *Verzögern* Funktion wird die Übertragungseinrichtung (ÜE) erst nach Ablauf der programmierten Verzögerungszeit (max. 600 Sekunden) angesteuert. Wird während der Verzögerungszeit die Taste *Erkunden* gedrückt, so verlängert sich die Verzögerung der ÜE-Ansteuerung erneut um die programmierte Erkundenzeit (max. 600 Sekunden). In dieser Zeitspanne kann die Alarmursache "erkundet" werden.

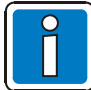

Nach Ablauf der Verzögerungs- und Erkundenzeit wird die Übertragungseinrichtung (ÜE) automatisch angesteuert, wenn nicht zuvor mit der Taste *Zentrale rückstellen* die Alarmmeldung gelöscht und dadurch die Ansteuerung der Übertragungseinrichtung verhindert wurde.

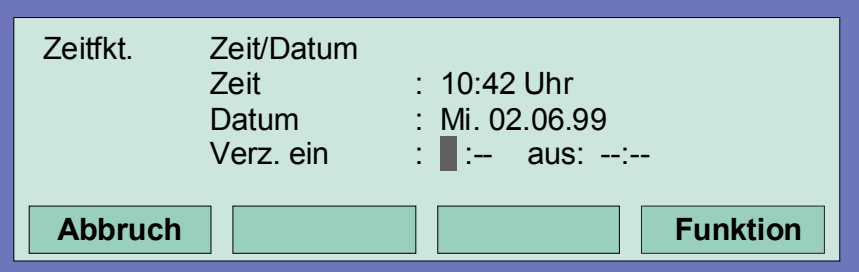

*Abb. 37: Eingabe eines Schaltzeitpunktes für die Verzögerungszeit* 

Wurde von dem Errichter der Brandmeldeanlage in den Kundendaten für die Funktion *Verzögern/Erkunden* eine Schaltzeit programmiert, so wird bei der Eingabe einer zusätzlichen Schaltzeit in diesem Menüpunkt *Zeitfunktion*, als gültige Schaltzeit die **erste Einschaltzeit und erste Ausschaltzeit** angenommen. In der Kundendatenprogrammierung können *Sondertage* angegeben werden, an denen die automatische, d.h. die vom Errichter programmierte Verzögern-/Erkundenzeit nicht ausgeführt werden soll.

## **Beispiel:**

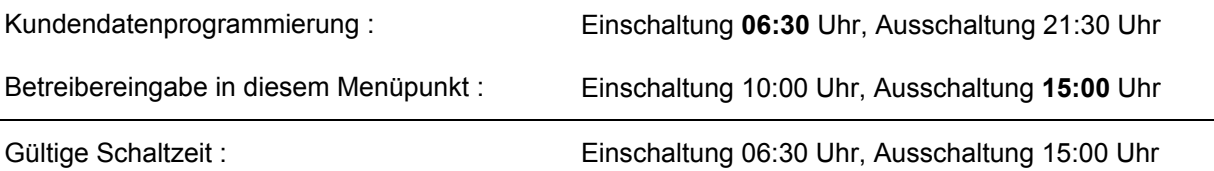

## **4.7.1 Verzögern**

Durch Drücken der Taste *Verzögern* wird die Funktion *Verzögern* manuell gestartet oder beendet (Wechselfunktion). Die aktivierte *Verzögern* Funktion wird durch die dauerleuchtende gelbe LED *Verzögert* auf dem Bedienfeld angezeigt.

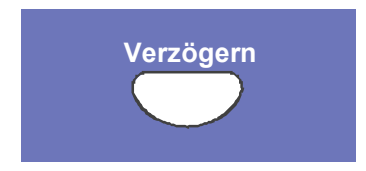

*Abb. 38: Taste Verzögern* 

Bei einem Feueralarm während der aktivierten *Verzögern* Funktion wird die Übertragungsansteuerung (ÜE) um die, in den Kundendaten programmierte Verzögernzeit (max. 600 Sekunden) verzögert. Die gestartete Verzögernzeit wird durch die blinkende gelbe LED Verzögert auf dem Bedienfeld der Zentrale angezeigt.

## **4.7.2 Erkunden**

Wurde bei einem Feueralarm die Verzögerungszeit gestartet, so kann durch Drücken der Taste *Erkunden* jetzt die ÜE-Ansteuerung zusätzlich zu der Verzögerungszeit (max. 600 Sekunden) noch einmal um die Erkundenzeit (max. 600 Sekunden) zum Erkunden der Alarmursache verhindert.

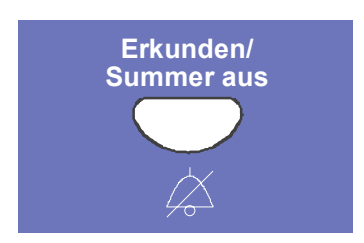

*Abb. 39: Taste Erkunden* 

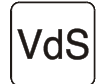

Bei der Funktion *Verzögern* und *Erkunden* sind die Richtlinien des VdS Schadenverhütung GmbH zu beachten.

# **4.8 Alarmzähler**

Differenzierte Anzeige der erkannten Alarmmeldungen von Feuer- und technischen Alarmgruppen für diese einzelne Brandmelderzentrale und dem Summenwert der im essernet® verbundenen anderen Brandmelderzentralen.

| Alarmzähler      |                |       | 10:24 | 10:05 |
|------------------|----------------|-------|-------|-------|
| Feuer            | : 6            | Summe | : 50  |       |
| Techn. Alarm     | $\therefore$ 2 | Summe | : 2   |       |
|                  |                |       |       |       |
| <b>Übersicht</b> |                |       |       |       |
|                  |                |       |       |       |

*Abb. 40: Displayanzeige Alarmzähler* 

#### **Beispiel Displayanzeige**

Bisher wurden 6 Feuermeldungen und 2 technische Alarme von dieser Brandmelderzentrale erkannt. Die Summe aller bisher erkannten Alarmmeldungen im essernet® -Verbund beträgt 50 Feuermeldungen und 7 technische Alarme (TAL-Alarm).

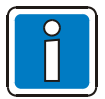

Der Alarmzähler ist nicht auf -0000- rückstellbar.

## **4.9 Lampentest**

Mit der Funktion *Lampentest* werden zur Überprüfung der optischen und akustischen Anzeige des Bedienfeldes für ca. 10 Sekunden alle Leuchtdioden (LED) und der zentraleninterne Summer angesteuert.

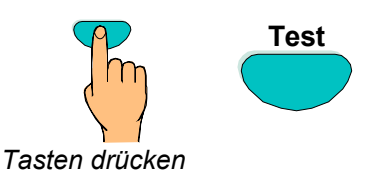

*Abb. 41: Lampentest starten* 

- Alle optischen Anzeigen (LED) des Bedienfeldes und der Gruppeneinzelanzeige (falls vorhanden) leuchten auf.
- Die Anzeigefläche des Klartext-Displays wird vollständig dunkelgesteuert.
- Der Zentralensummer ertönt.
- Die Versionsnummer der eingesetzten Systemsoftware wird anschließend im Display angezeigt.

Nach ca. 10 Sekunden wird diese Funktion automatisch beendet ! Durch erneutes Drücken der Taste *Test* wird der Lampentest vor Ablauf der 10 Sekunden abgebrochen.

# **5 Serviceebene**

Die Serviceebene ermöglicht, z.B. dem Betreiber an einer betriebsbereiten Brandmeldeanlage, Bedienungen und Abschaltungen von einzelnen Brandmeldern, einzelnen Meldersensoren und Primärleitungen durchzuführen.

Diese Bedienungen werden bei vernetzten Zentralen auch im essernet®-Verbund, d.h. zentralenübergreifend ausgeführt.

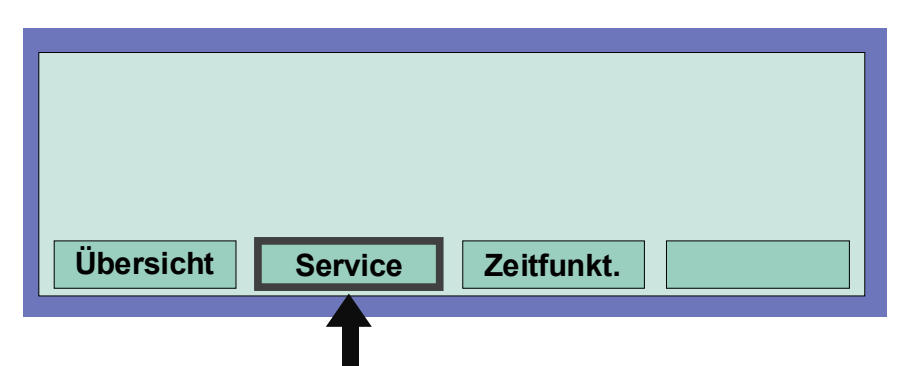

*Abb. 42: Funktionstaste 'Service' in der Zustandebene* 

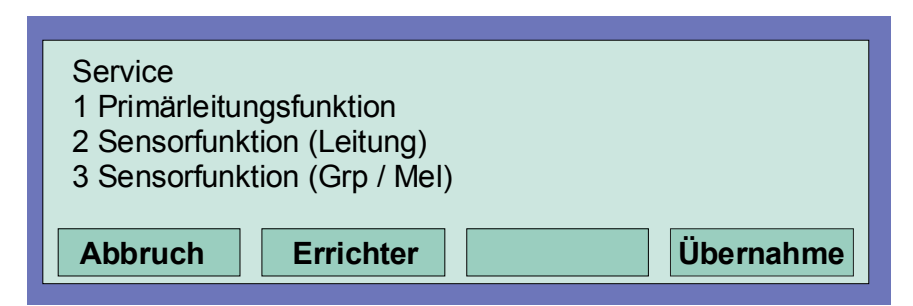

*Abb. 43: Displayanzeige in der Serviceebene* 

In der Serviceebene ist es ohne Eingabe eines Berechtigungscodes möglich, folgende Bedienungen und Abschaltungen an der Brandmelderzentrale durchzuführen:

- 1. Primärleitungsfunktionen (siehe Kapitel 5.1.1)
- 2. Sensorfunktion (Leitung) (siehe Kapitel 5.1.2)
- 3. Sensorfunktion (Gruppe / Melder) (siehe Kapitel 5.1.3)

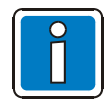

Geben Sie die Nummer der gewünschten Funktion ein oder markieren Sie den Menüpunkt direkt mit den Cursortasten. Drücken Sie anschließend die Funktionstaste *Übernahme,* um die Funktion auszuführen.

Die Errichterebene ist durch einen Zugangscode vor dem unbefugten Zugriff geschützt. Bedienungen dürfen hier nur von autorisierten und eingewiesenen Personen, unter Beachtung von Sicherheitsvorkehrungen und ggf. in Abstimmung mit den hilfeleistenden Institutionen (z.B. Feuerwehr) vorgenommen werden.

## **5.1.1 Primärleitungsfunktionen**

In diesem Menüpunkt können Primärleitungen dieser Zentrale inkl. aller angeschlossenen Meldergruppen und Melder über die Bedienfeldtastatur ein-/ausgeschaltet werden.

Die Ein-/ Ausschaltung wird mit den Bedienfeldanzeigen und im Klartext-Display angezeigt.

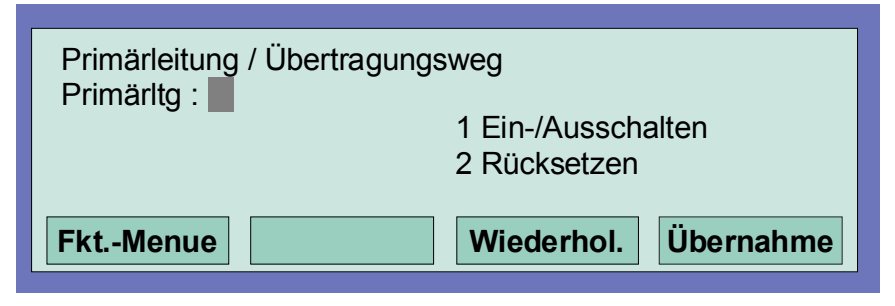

*Abb. 44: Eingabe der Primärleitungsnummer* 

#### **Primärleitungen sind:**

- alle in dieser Zentrale eingebauten Analog-Ring-Module (inkl. der an dieses Modul angeschlossenen Analogringleitung mit allen Busteilnehmern).
- alle in dieser Zentrale eingebauten 4-Gruppen-BM-Module (inkl. aller an dieses Modul angeschlossenen Meldergruppen und Melder).
- bestimmte Baugruppen, wie z.B. Relais oder die Schnittstelle auf dem Basis-/Peripheriemodul.

#### **Ein-/Ausschalten von Primärleitungen:**

- vierstellige Nummer der Primärleitung eingeben und Funktionstaste *Übernahme* drücken.
- Zahl für die gewünschte Funktion (1 = Einschalten/Rücksetzen, 2 = Ausschalten) eingeben oder den Menüpunkt mit den Cursortasten anwählen und Taste *Funktion* drücken.

Bei einem Eingabefehler kann die Anzeige mit der Taste *Gruppe* gelöscht und die Primärleitungsnummer anschließend erneut eingegeben werden.

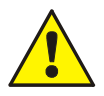

Mit dem Ausschalten einer Primärleitung werden alle an diesem Modul angeschlossenen Meldergruppen und Melder abgeschaltet.

Im Ereignisfall melden abgeschaltete Meldergruppen und Melder keinen Alarm !

#### **Steckplatz und zugehörige Primärleitungsnummer**

Einzelne Baugruppen der BMZ **IQ8**Control können mit der internen Primärleitungsnummer über die Zentralentastatur ein-/ausgeschaltet oder auch vom Facherrichter mit dem Kundendaten-Editor programmiert werden. Diese interne Primärleitungsnummer setzt sich aus der Zentralennummer, dem Steckplatz und der Baugruppennummer zusammen.

Beispiel zur BMZ **IQ8**Control (Zentralennummer 01)

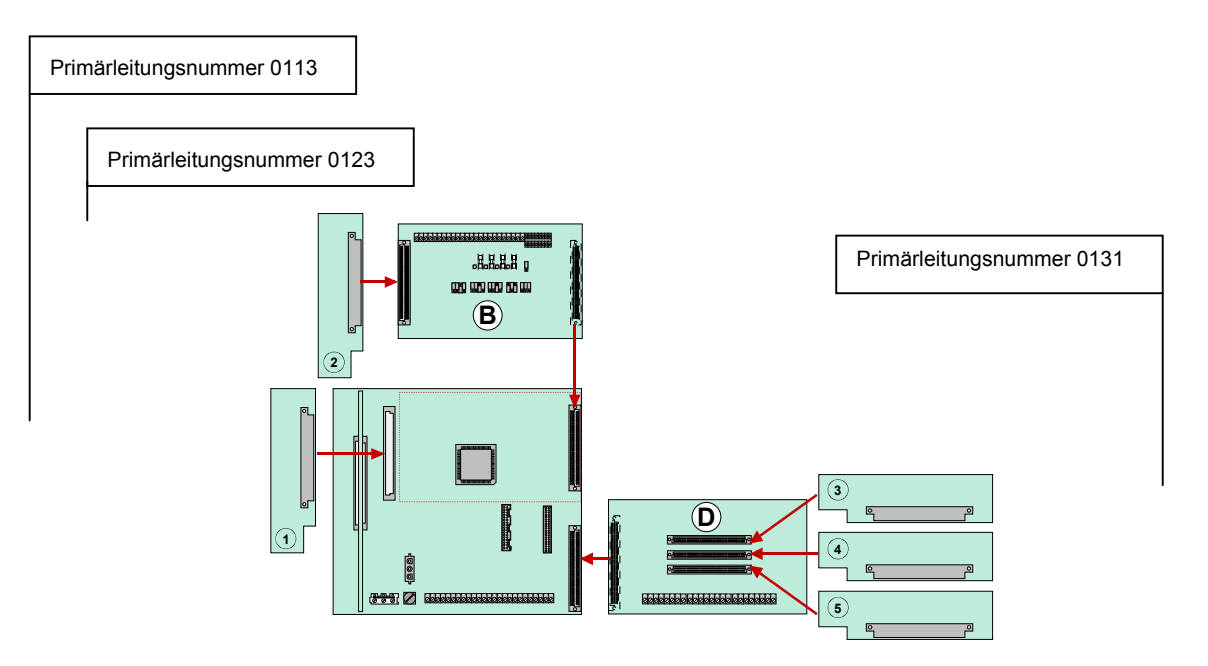

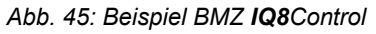

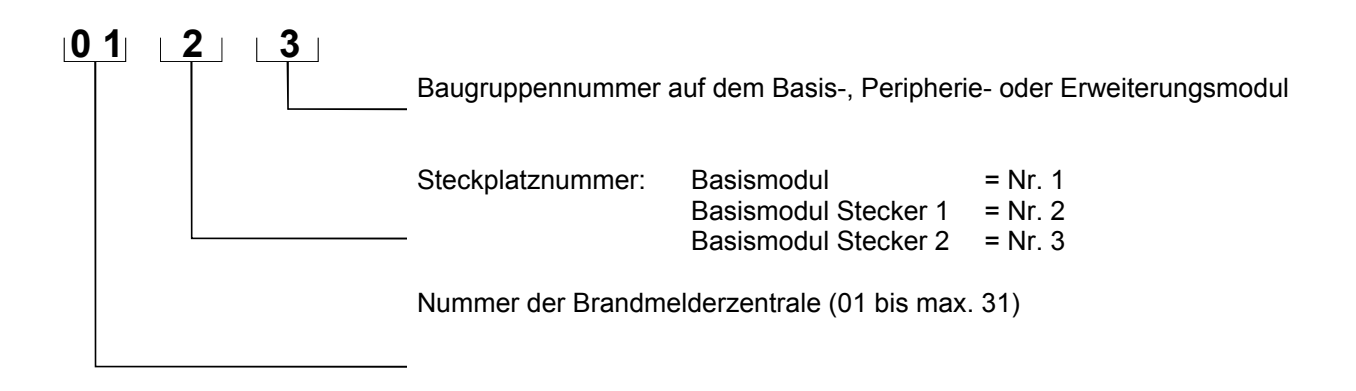

## **5.1.2 Sensorfunktionen (Leitung)**

Mit dieser Funktion können einzelne Meldersensoren der Multisensorbrandmelder, wie zum Beispiel alle O-Sensoren (Optisch = Streulichtsensor) oder alle I-Sensoren (I = Ionisationsrauchsensor) oder bei OTI-Multisensormeldern die Kombination OI-Sensor auf einer Analog-Ringleitung abgeschaltet werden.

Werden zum Beispiel OTI-Multisensormelder mit der Funktion *OI-Sensor aus* abgeschaltet, so bleibt nur der T-Sensor (Thermo = Wärmemelder) betriebsbereit. Eine Abschaltung der Wärmesensoren (T-Sensor) ist grundsätzlich nicht möglich.

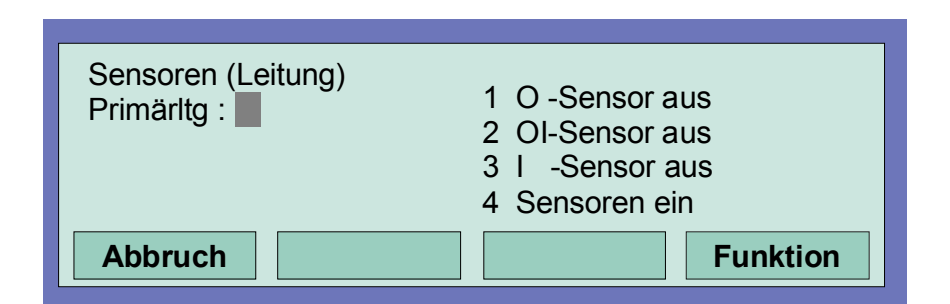

#### *Abb. 46:Primärleitungsbezogene Sensorfunktionen*

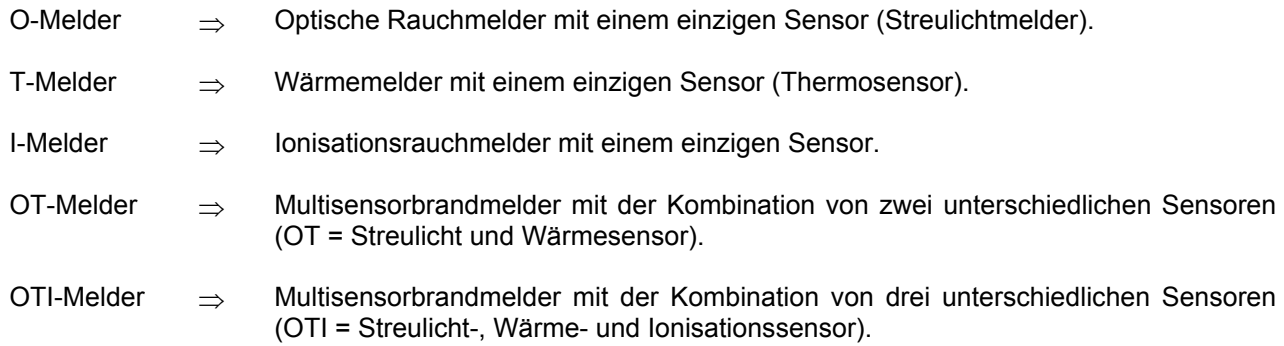

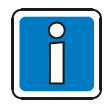

Die Abschaltung von Sensoren ist nur bei den OT- und OTI-Multisensorbrandmeldern möglich.

#### **Beispiel zur Sensorabschaltung auf einer Analog-Ringleitung:**

- Primärleitungsnummer der Analog-Ringleitung eingeben auf der eine Sensorabschaltung durchgeführt werden soll und Funktionstaste *Übernahme* drücken.
- Zahl für die gewünschte Funktion (1=O-Sensor aus, 2=OI-Sensor aus, 3=I-Sensor aus, 4=alle Sensoren ein) eingeben oder die Funktion mit den Cursortasten anwählen und Taste Funktion drücken.

Der gewählte Sensortyp wird bei allen Multisensormeldern der Analogringleitung abgeschaltet.

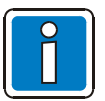

Die Abschaltung von Sensoren ist nur bei den OT- und OTI-Multisensorbrandmeldern möglich. Sind Multisensorbrandmelder mit Einkriterienmeldern (Melder mit nur einem Sensor) auf einer Analog-Ringleitung gemeinsam installiert, so wird die Sensorabschaltung nur bei den Multisensormeldern durchgeführt.

#### **Ein-/Abschaltung nicht erlaubt**

Im Display wird die Ein-/Abschaltung der Meldersensoren angezeigt.

Liegt bei einer Analog-Ringleitung bereits eine Sensorabschaltung, wie z.B. *I-Sensor aus* bei allen Brandmeldern vor oder sind auf dieser Analog-Ringleitung keine Sensoren der gewählten Sensorart vorhanden bzw. eine Gruppenabschaltung wurde erkannt, so erscheint die Klartextmeldung *"Ein-/Abschaltung nicht erlaubt".* 

Auf einer Analog-Ringleitung kann generell eine Abschaltfunktion, wie z.B. Sensor- oder auch Melderabschaltung nur ausgeführt werden, wenn keine weitere untergeordnete Abschaltung vorliegt. Wurden zuvor bereits einzelne Meldersensoren innerhalb einer Meldergruppe abgeschaltet, kann diese Meldergruppe nicht zusätzlich abgeschaltet werden, weil bereits Abschaltungen zu dieser Meldergruppe vorliegen.

Eine weitere Abschaltung einer anderen Gruppe dieser Analog-Ringleitung zu der keine Sensoren/Melder abgeschaltet wurden, ist jedoch möglich. Um z.B. eine bestehende Sensorabschaltung zu verändern, sind z.B. zuerst mit dem Befehl *alle Sensoren ein* alle abgeschalteten Meldersensoren einzuschalten. Nach dem Einschalten aller Meldersensoren kann eine andere Abschaltung/Sensorabschaltung durchgeführt werden.

## **5.1.3 Sensorfunktionen (Gruppe/Melder)**

Mit dieser Funktion ist es möglich, bei Meldergruppen oder auch einzelnen Brandmeldern der Analog-Ringleitung eine Sensorabschaltung durchzuführen.

Über die Eingabe der Gruppen- und Meldernummer kann bei jedem einzelnen Multisensormelder eine individuelle Sensorabschaltung durchgeführt werden. Wird nur die Gruppennummer angegeben (Meldernummer=0), so wird die gewünschte Sensorabschaltung für alle Multisensormelder dieser Meldergruppe durchgeführt.

Liegen bei einzelnen Multisensormeldern dieser Gruppe bereits Sensorabschaltungen vor, so erscheint die Klartextmeldung *"Ein-/Abschaltung nicht erlaubt".* Für diese Gruppe sind zuerst alle Sensoren wieder einzuschalten und danach die gewünschte Sensorabschaltung durchzuführen. (Siehe auch oben *Sensorfunktion Leitung.*)

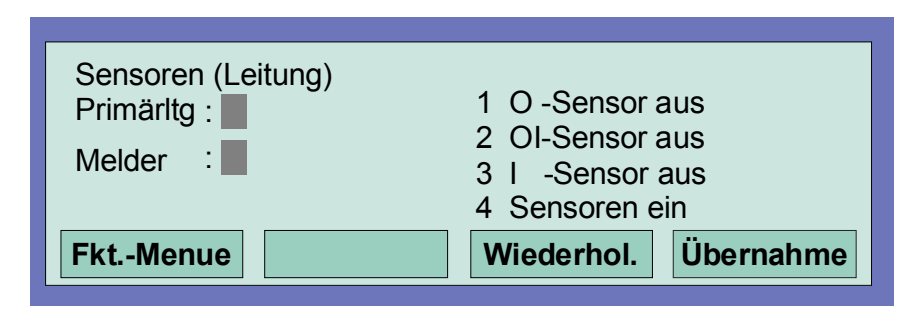

*Abb. 47: Gruppen-/ Melderbezogene Sensorfunktionen* 

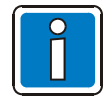

Die Abschaltung von Sensoren ist nur bei den OT- und OTI-Multisensorbrandmeldern möglich. Sind Multisensorbrandmelder mit Einkriterienmeldern (Melder mit nur einem Sensor) auf einer Analog-Ringleitung gemeinsam installiert, so wird die Sensorabschaltung nur bei den Multisensormeldern durchgeführt.

Wurde bereits eine Abschaltung, wie z.B. eine Sensorabschaltung auf einer Gruppe durchgeführt, so kann diese Meldergruppe oder auch die gesamte Analog-Ringleitung nicht zusätzlich abgeschaltet werden. Eine Abschaltung anderer Meldergruppen dieser Analog-Ringleitung, bei denen keine Melder- oder Sensorabschaltungen vorliegen, ist möglich.

#### **Notizen**

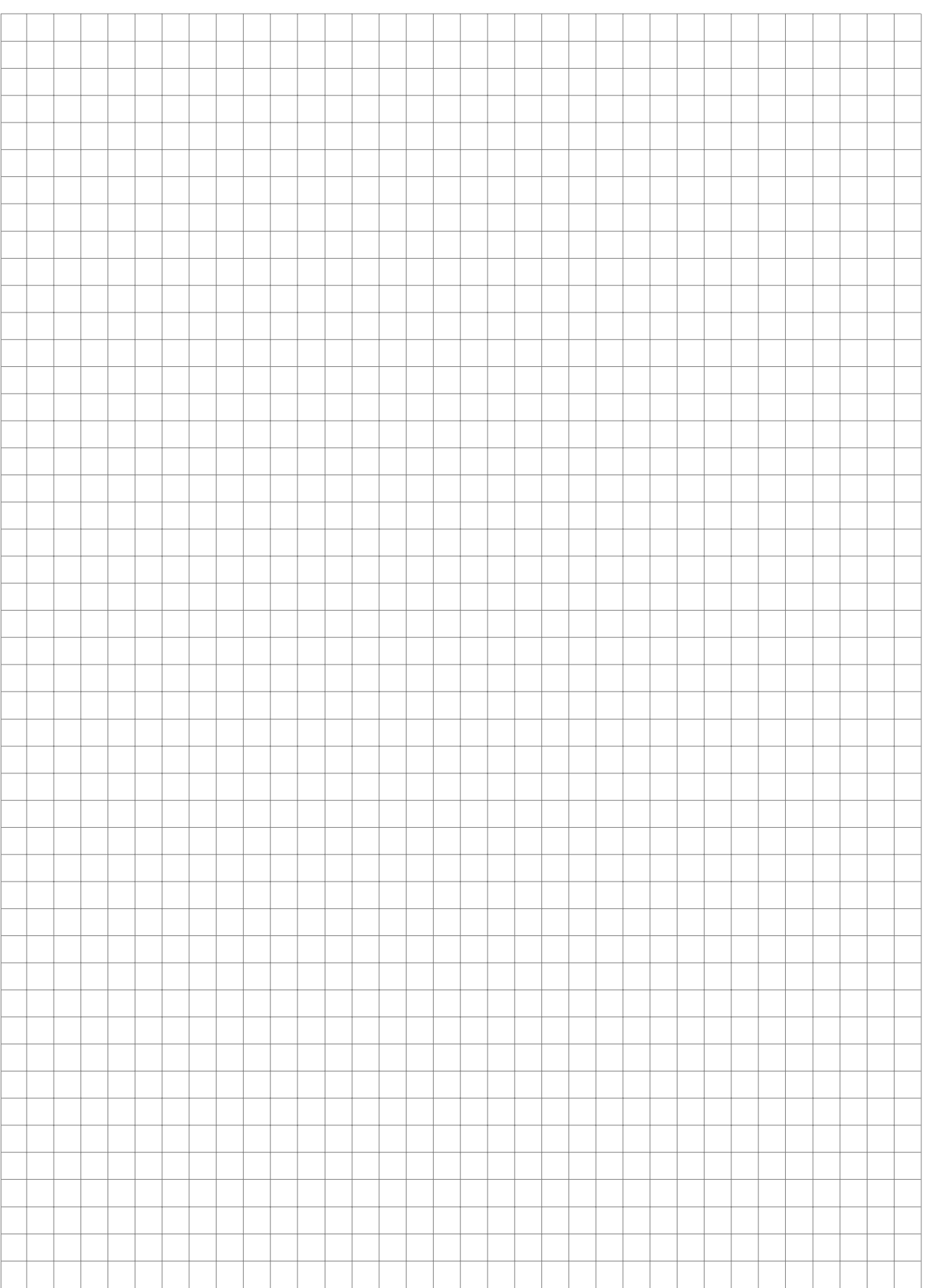

## **Notizen**

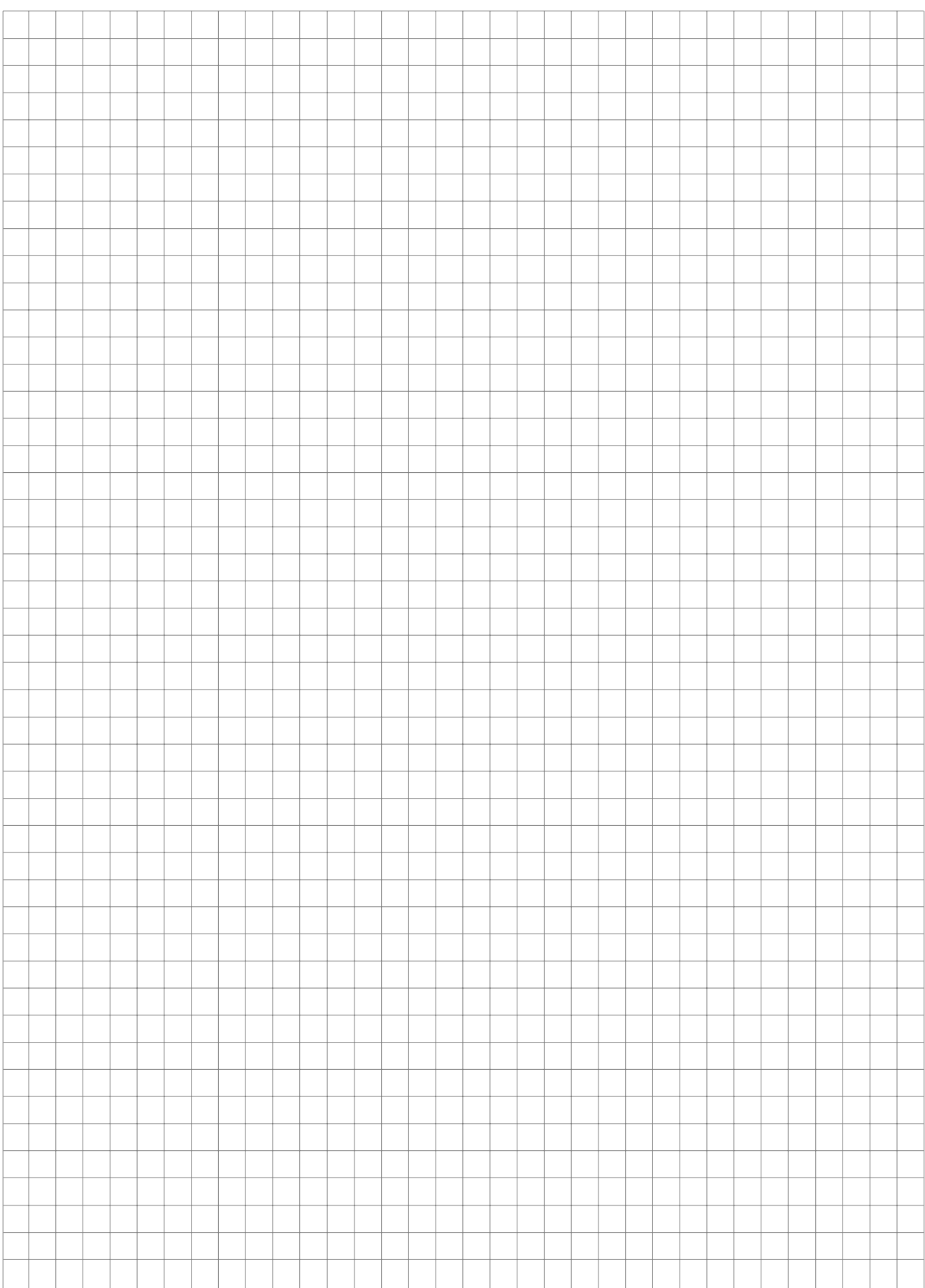

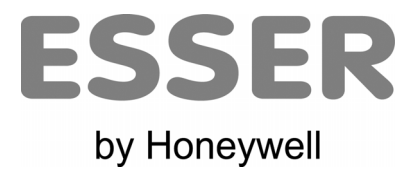

**Novar GmbH**  a Honeywell Company Dieselstraße 2, D-41469 Neuss E-Mail : info@novar.de Internet: www.novar.de